# **Activitatile II.4 si II.5 (Raport stiintific):**

## **II.4 Dezvoltare software de timp real pentru conducerea procesului de epurare biologica.**

### **II.5 Dezvoltare softare de baza pentru sistemul de conducere a procesului de epurare biologica.**

## **1. Introducere**

Se face mentiunea ca cele doua activitati sunt tratate unitar, intr-un singur raport stiintific datorita faptului ca sunt legate intre ele din punct de vedere tematic si conceptual. Astfel, pentru conducerea statiei de epurare biologica de laborator a fost proiectat un sistem software compus din doua entitati principale:

1. interfata utilizator (om-masina);

2. sistemul de conducere al procesului de epurare propriuzis.

Cele doua componente ale sistemului de programe sunt entitati software complet independente, comunicarea dintre ele realizandu-se printr-un protocol de comunicatie UDP (User Datagram Protocol - protocolul datagramelor utilizator). A doua componenta, sistemul de conducere, a fost realizata in doua variante, dupa cum urmeaza: prima varianta, in limbajul C++, sub sistemul de operare Linux, folosind facilitatile multi-tasking ale acestui sistem de operare; a doua varianta, in Matlab – Simulink, sub sistemul de operare Windows XP, folosind facilitatile de timp real ale mediului de simulare Matlab. Ambele variante realizeaza aceleasi functii ale sistemului de conducere si pot comunica cu interfata om-masina prin acelasi protocol UDP. Proiectantul aplicatiei poate selecta oricare dintre cele doua variante de software de conducere cu care sa realizeze un experiment.

In continuare, sunt prezentate cele doua sisteme informatice de conducere:

# **2. Interfata om-masina**

## **2.1 Introducere**

Interfata grafica (HMI – Human-Machine Interface) reprezinta prima componenta software a programului de conducere a statiei de epurare, care realizeaza dialogul intre operatorul uman si procesul de control al instalatiei. Ea a fost conceputa pentru a fi utilizata de operatorii tehnologi, care, in cele mai multe cazuri, nu dispun in mod necesar de cunostinte informatice. Astfel, s-a optat pentru o reprezentare schematica a instalatiei de epurare (schema sinoptica), interfata oferind utilizatorului optiuni clare de control si monitorizare a elementelor din sistem.

Pentru a asigura o operare facila, *HMI* a fost impartita in mai multe sectiuni, fiecare oferind o alta perspectiva asupra procesului.

Vizualizarea schemei instalatiei si a starii elementelor din sistem a fost implementata folosind patru moduri de vizualizare: trei dintre ele trateaza subiectele principale de interes (bazinul de alimentare, bazinul aerat si decantorul) impreuna cu elementele adiacente (robinete, traductoare, pompe etc.), al patrulea mod de vizualizare oferind o imagine de ansamblu asupa schemei sinoptice a instalatiei si asupra starii procesului.

Pentru urmarirea evolutiei in timp a valorilor marimilor din proces, interfata grafica ofera doua moduri de vizualizare a marimilor sub forma de grafice: grafice liniare si bargraph-uri.

De asemenea, interfata grafica dispune de optiunea consultarii rezultatelor experimentelor anterioare, operatorul putand afisa grafic sau exporta intr-un fisier, evolutia in timp a marimilor unui experiment anterior.

# **2.2 Functionalitate**

Interfata grafica este impartita in cinci sectiuni:

- 1. Schema sinoptica
- 2. Bazinul de alimentare
- 3. Bazinul aerat
- 4. Decantorul
- 5. Evolutii grafice
- 6. Bargraph-uri
- 7. Arhiva

### 2.2.1 **Schema sinoptica generala**

Prima sectiune a interfetei grafice (HMI) ofera o vedere de ansamblu asupra instalatiei de epurare, cuprinzand toate elementele sistemului si marimile din proces (Figura 33); in acest mod de vizualizare nu se pot modifica paramterii instalatiei. Din aceasta perspectiva, se poate observa cu usurinta atat starea globala a sistemului, cat si aceea a diferitelor elemente componente. In dreptul fiecarui obiect activ al instalatiei este afisata starea sa (ON/OFF) sau valoarea care il caracterizeaza la un moment dat. Daca elementul este oprit, starea/valoarea sa va fi afisata folosind culoarea rosie, altfel aceasta va fi afisata folosind culoarea verde. Traductoarele au fost grupate in partea din dreapta sus a ecranului, restul componentelor fiind afisate conform pozitiei lor in instalatia fizica de epurare. Figura 34 prezinta in detaliu modul de afisare a starii/valorilor in cadrul schemei sinoptice.

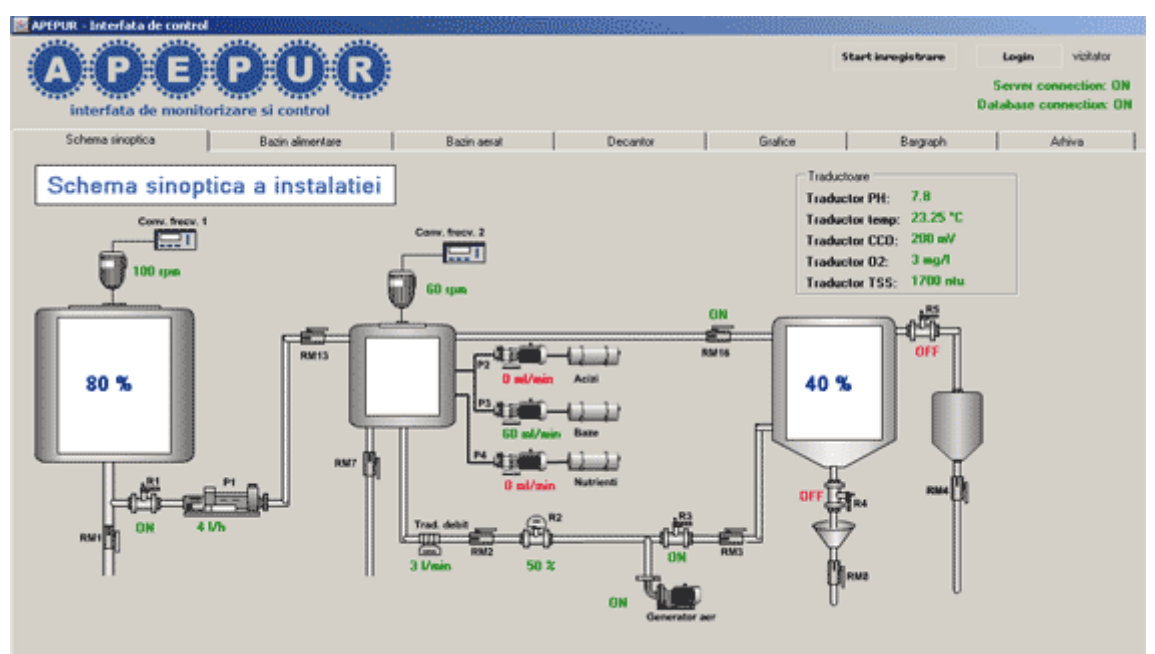

**Figura 33**: Schema sinoptica a instalatiei

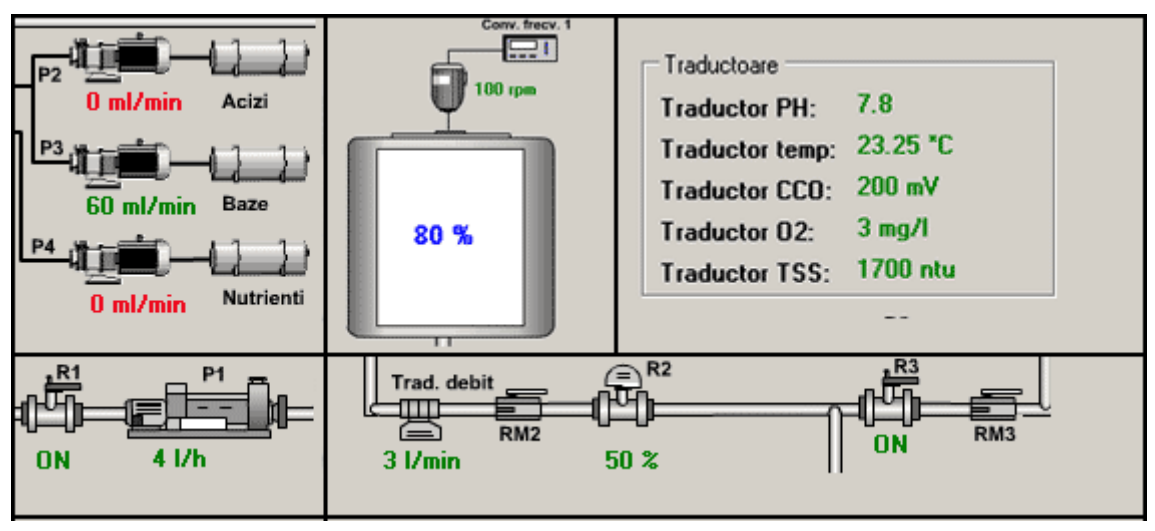

**Figura 34**: Afisarea starii elementelor in schema sinoptica

Schema sinoptica a instalatiei este divizata in trei parti, care prezinta o detaliere superioara a zonei de interes: bazinul de alimentare, bazinul aerat si decantorul. Pentru a vizualiza o anumita parte a instalatiei, aceasta se selecteaza din meniul principal sau se da click pe zona dorita din schema sinoptica (Figura 33).

# **2.2.2 Bazinul de alimentare**

Aceasta sectiune prezinta in detaliu elementele componente ale primei zone de interes din schema sinoptica, bazinul de alimentare (Figura 35). Elementele active din aceasta portiune a instalatiei sunt: traductorul de nivel pentru bazinul de alimentare, agitatorul, electroventilul bipozitional R1 si pompa P1.

Nivelul apei din bazinul de alimentare este reprezentat grafic in schema si este afisat in procente in partea dreapta a bazinului. In figura 36 se pot observa reprezentarile bazinului de alimentare la umpleri de 20%, 50% si 90 %.

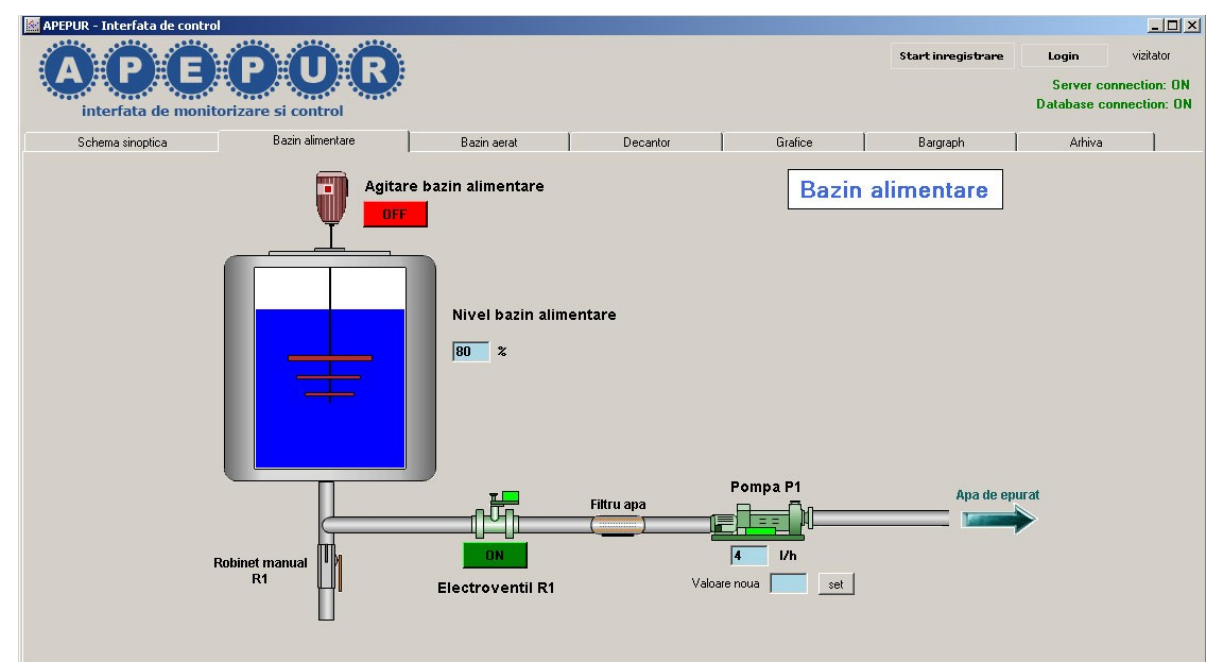

**Figura 35**: Bazinul de alimentare

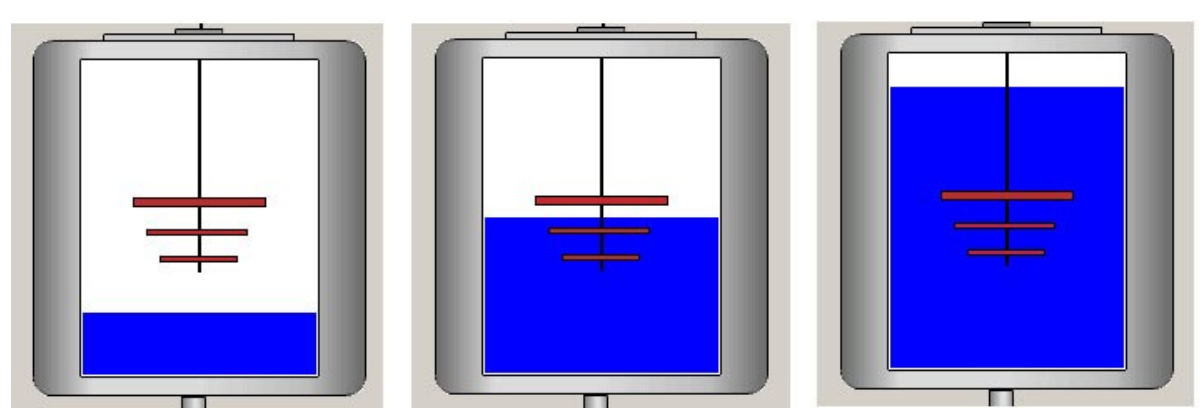

**Figura 36**: Reprezentarea bazinului de alimentare la diferite nivele de umplere (20%, 50%. 90%)

Toate elementele din figura 35 sunt comandate manual de catre operator. Pentru a putea modifica parametrii sistemului, acesta trebuie sa fie autentificat pe baza numelui de utilizator si a parolei.

Reprezentarea starii componentelor este realizata dupa cum urmeaza: daca elementul este oprit, acesta este afisat in culoare rosie si in dreptul sau exista un buton rosu cu textul OFF; daca elementul este pornit, el este afisat in culoare verde, avand asociat un buton cu textul ON. Schimbarea starii se realizeaza prin actionarea butonului corespunzator elementului vizat (Figura 36).

Pentru a comanda pompa P1, operatorul introduce o valoare in casuta corespunzatoare si actioneaza butonul Set. In cazul introducerii unei valori eronate (peste debitul maxim al pompei), acesta va fi avertizat de prezenta erorii si comanda nu se va transmite.

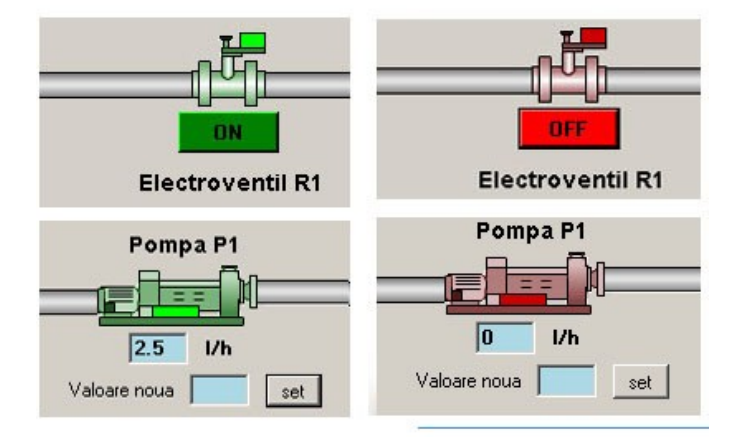

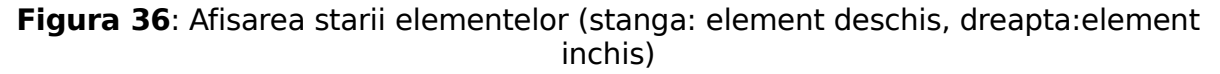

#### **2.2.3 Bazinul aerat**

In aceasta sectiune se prezinta bazinul aerat impreuna cu componentele adiacente. Aceasta parte contine cele mai multe elemente active, dupa cum se poate observa si in figura 37.

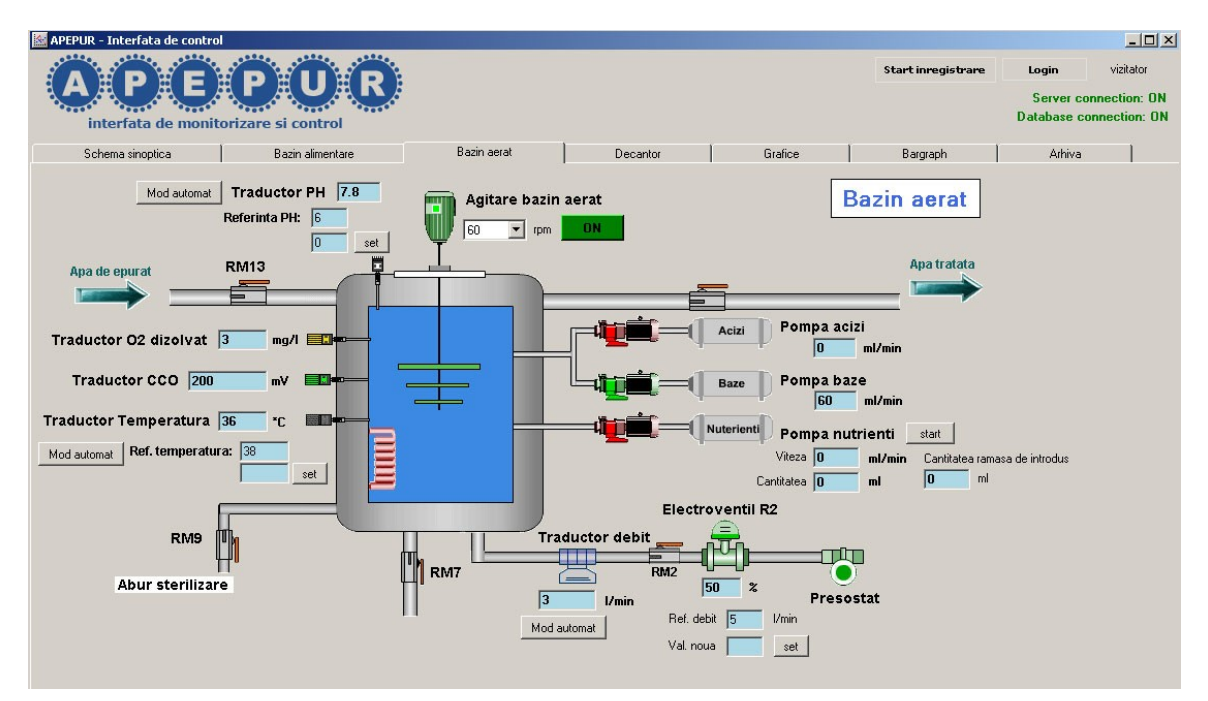

**Figura 37**: Bazinul aerat

Agitatorul este analog celui de la bazinul de alimentare, avand in plus optiunea modificarii vitezei de rotatie (Figura 38). Reprezentarea starii este similara cu a celorlalte componente: daca este pornit se foloseste culoarea verde, in caz contrar culoarea rosie. Comanda agitatorului se realizeaza astfel: daca este pornit, selectia unei alte viteze de rotatie se alege din lista (Figura 38), comanda fiind automat transmisa software-ului de control al procesului; inchiderea agitatorului se realizeaza prin actionarea butonului de stare. Daca agitatorul este inchis, la selectia unei alte viteze de rotatie din lista, comanda nu se va transmite decat atunci cand se porneste agitatorul prin actionarea butonului de stare.

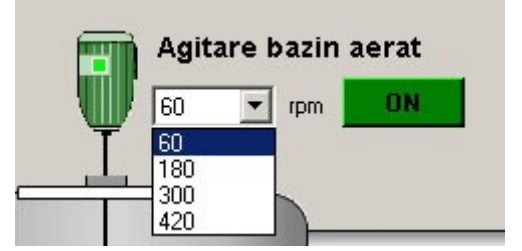

**Figura 38**: Comanda agitatorului pentru bazinul aerat

Traductoarele de oxigen dizolvat si CCO (consum chimic de oxigen) afiseaza valorile primite de la software-ul de control al procesului (Figura 39).

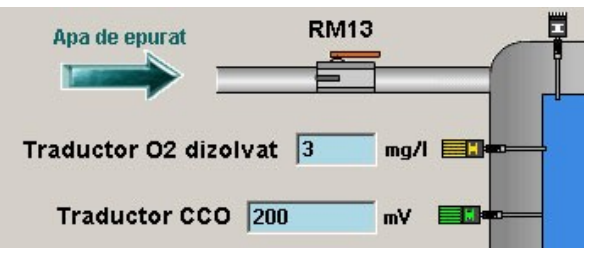

**Figura 39**: Traductoarele de Oxigen dizolvat si Consum chimic de oxigen

Controlul pH-ului se poate realiza in doua moduri: in mod automat si in mod manual. In modul automat, se specifica o referinta pentru pH, bucla de reglare din software-ul de control al procesului dozand in mod corespunzator debitul pompelor P2 (acizi) si P3 (baze) pentru atingerea referintei impuse. In modul manual, operatorul selecteaza debitul pompelor P2 si P3, acestea nemaiprimind comenzi de la software-ul de control al procesului. Modul curent de operare este afisat intr-un buton ce contine textul "Mod automat" sau "Mod manual". Schimbarea modului de functionare se realizeaza prin actionarea acestui buton. Traductorul de pH afiseaza valoarea curenta a pH-ului.

In figura 40 este prezentata bucla de reglare a pH-ului in mod automat. Referinta este impusa prin introducerea valorii in caseta corespunzatore si apasarea butonului Set. In acest mod de functionare, nu se pot comanda manual pompele P2 si P3.

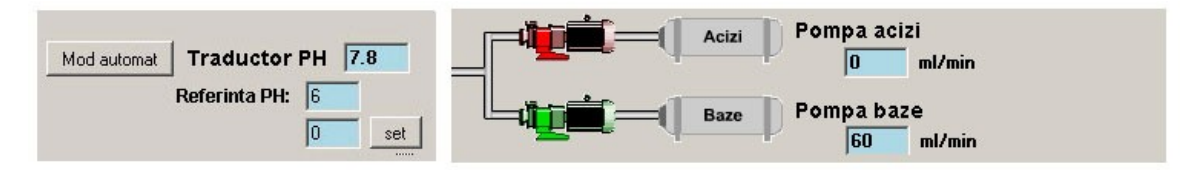

**Figura 40**: Controlul pH-ului in mod automat

Figura 41 prezinta modul manual de control al pH-ului. Se observa imposibilitatea setarii unei referinte, controlul pompelor de acizi si baze facandu-se manual, prin introducerea debitului in casuta corespunzatoare si actionarea butonului Set.

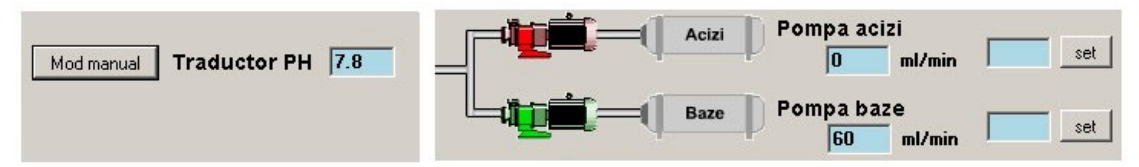

**Figura 41**: Controlul pH-ului in mod manual

Controlul temperaturii in interiorul bazinului aerat are, de asemenea, doua moduri de functionare: automat si manual. Similar, in modul automat se impune o referina pentru temperatura, bucla de reglare din software-ul de control al procesului cupland/decupland rezistenta de incalzirepentru a atinge acea referinta. In modul manual operatorul poate porni sau opri rezistenta de incalzire dupa necesitati. Traductorul de temperatura ofera informatii despre temperatura curenta din interiorul bazinului aerat. Rezistenta de incalzire, daca este cuplata, va fi afisata in culoarea rosie, iar daca este decuplata, in culoarea alba. Schimbarea modurilor de functionare se face la fel cu controlul pH-ului, prin actionarea butonului ce afiseaza modul curent de operare. Modul automat de control al temperaturii este prezentat in figura 42. Referinta pentru temperatura se introduce in casuta si se actioneaza abutonul Set. In acest exemplu, referinta este mai mare decat valoarea curenta indicata de traductor si deci rezistenta este cuplata (spre deobesire de celelalte elemente active ale sistemului, culoarea rosie, in acest caz, arata faptul ca rezistenta este cuplata si ea incalzeste apa).

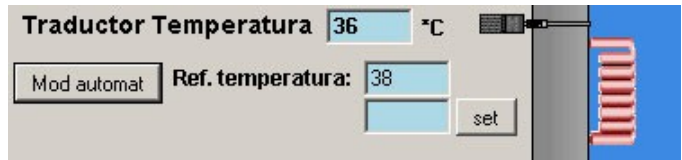

**Figura 42**: Controlul temperaturii in mod automat

Modul manual este prezentat in figura 43. Se observa posibilitatea cuplarii sau decuplarii explicite a rezistentei de incalzire dupa necesitati.

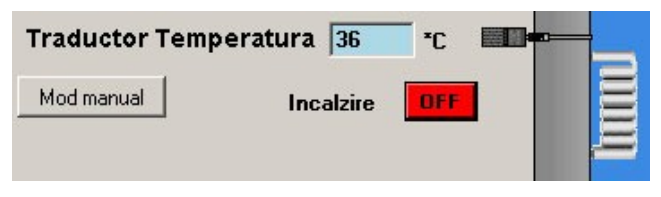

**Figura 43**: Controlul temperaturii in mod manual

Debitul de aer ce intra in bazinul aerat poate fi controlat tot in doua moduri de functionare: automat si manual. In modul automat se impune o referinta pentru debitul de aer si bucla de reglare din sistemul de control al procesului comanda deschiderea electroventilului cu actionare continua R2 pentru a atinge referinta data. In modul manual, operatorul poate comanda deschiderea electroventilului R2 la o anumita valoare. Presostatul din partea dreapta a schemei indica prezenta/absenta aerului produs de generator, in functie de culoarea de reprezentare (verde – exista aer, rosu – nu exista aer). Traductorul de debit afiseaza debitul de aer ce patrunde in bazinul aerat. Cele doua moduri de functionare sunt prezentate in figurile 44 si 45.

Pompa pentru introducerea nutrientilor in bazinul aerat (P4) este comandata manual de catre operator. Acesta introduce debitul pompei si cantitatea de introdus, apoi actioneaza butonul Start (Figura 46). Pompa P4 va introduce cantitatea de nutrienti specificata in bazinul aerat, dupa care se va opri automat.

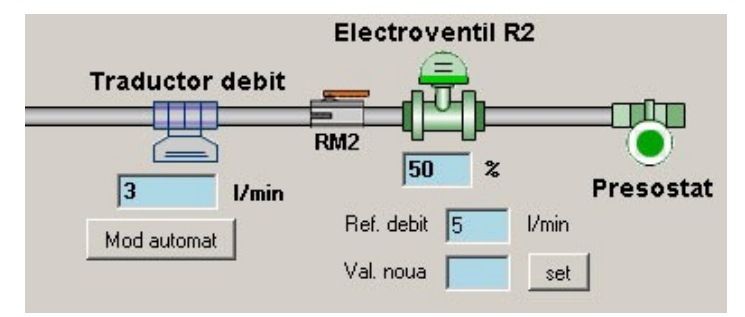

**Figura 44**: Controlul debitului de aer in mod automat

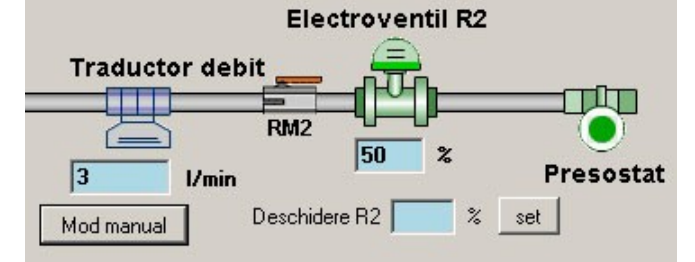

**Figura 45**: Controlul debitului de aer in mod manual

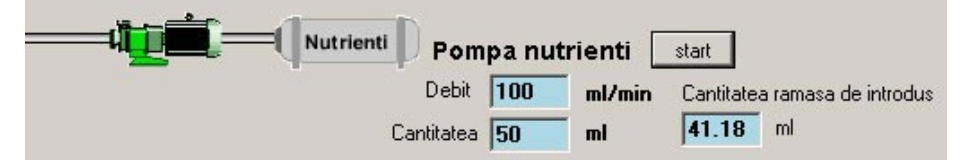

**Figura 46**: Comanda pompei de nutrienti

#### **2.2.4. Decantorul**

Ultima parte de interes din cadrul schemei sinoptice o reprezinta decantorul. In aceasta zona, elementele active sunt electroventilele bipozitionale R3, R4, R5, R6, nivelul apei din decantor si valoarea indicata de traductorul pentru determinarea suspensiilor solide - TSS (Figura 47).

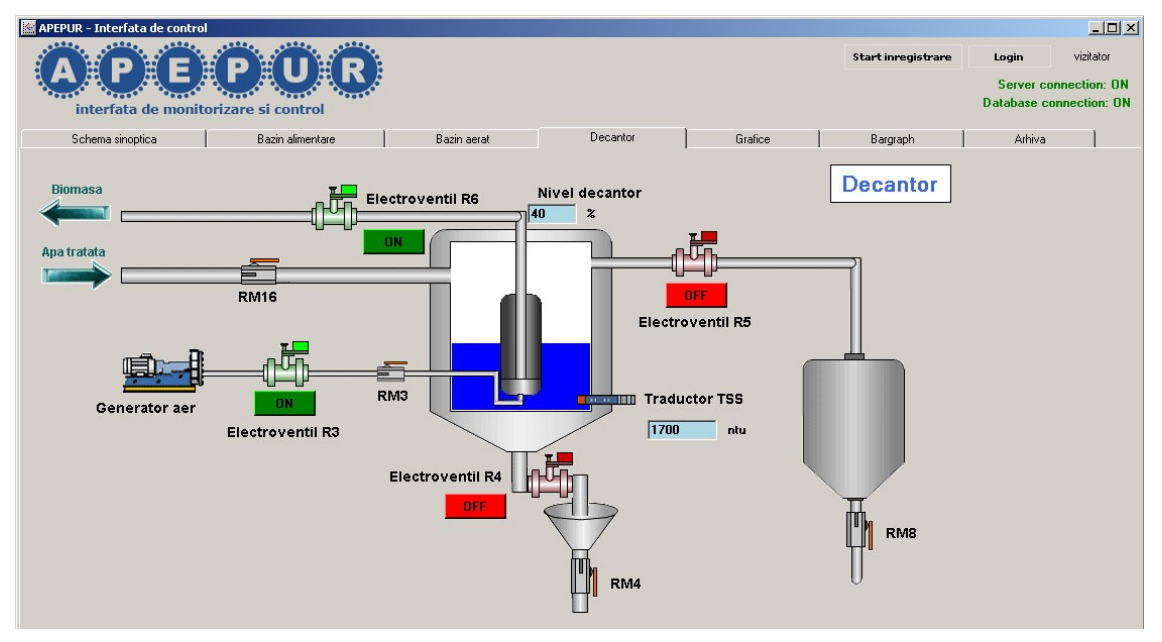

**Figura 47**: Schema sinoptica a decantorului

Comanda electroventilelor se face prin actionarea butonului corespunzator (din dreptul elementului vizat). Nivelul apei din decantor este reprezentat in mod similar cu nivelul apei din bazinul de alimentare. Valoarea indicata de traductorul de concentratie a suspensiilor solide TSS este afisata in casuta de sub reprezentarea grafica a traductorului (Figura 48).

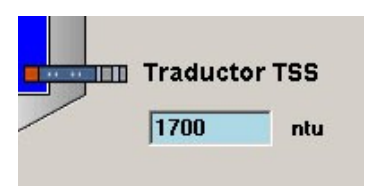

**Figura 48**: Traductorul TSS

### **2.2.5 Grafice**

In aceasta sectiune, operatorul poate vizualiza in timp real evolutia marimilor din proces. Pe un grafic pot fi afisate simultan doua marimi (Figura 49). Operatorul selecteaza marimea dorita din lista si graficul acesteia va apare in caseta grafica corespunzatoare. In partea dreapta a listei de selectie se afiseaza valoarea instantanee a marimii selectate.

#### Universitatea "Dunarea de Jos" Galati – Obiectivul II, Activitatile II.4 și II.5

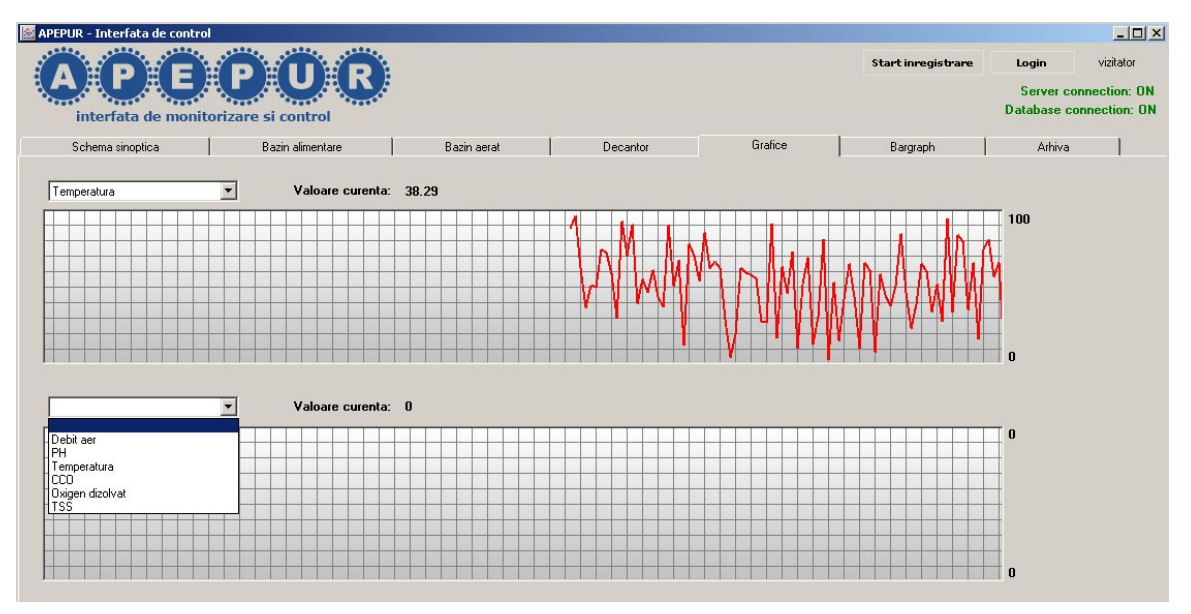

**Figura 49: Sectiunea "Grafice"** 

### **2.2.6 Reprezentare sub forma de bargraph**

Reprezinta al doilea mod de vizualizare grafica a evolutiei marimilor din sistem. Acestea sunt reprezentate printr-o bara verticala ce isi schimba lungimea odata cu variatia valorii marimii respective (Figura 50).

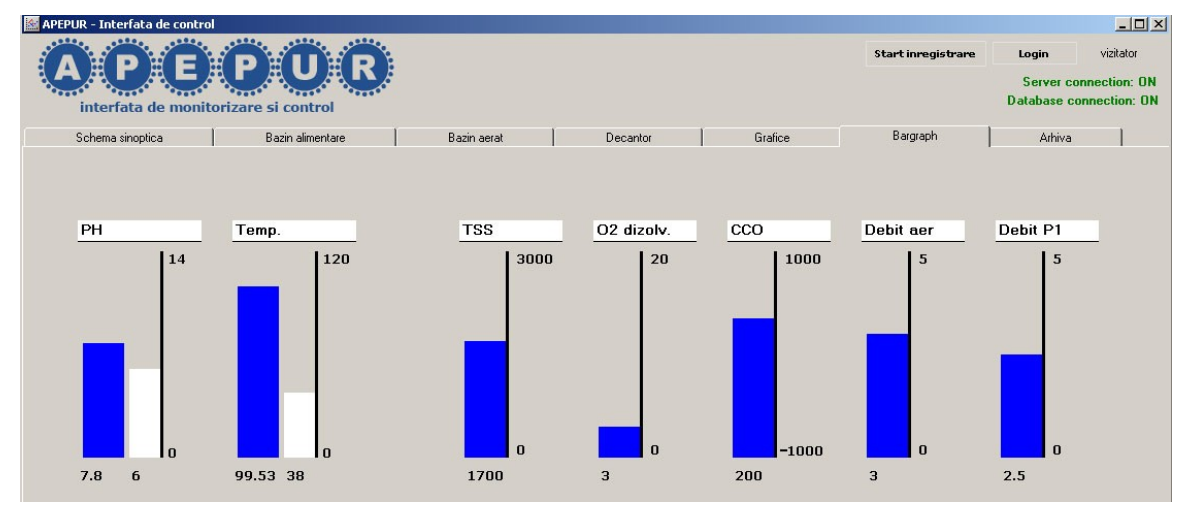

**Figura 50**: Sectiunea "Bargraph"

Marimile ce au asociate o valoare de referinta sunt reprezentate printr-un bargraph dublu, avand referinta de culoare alba afisata in partea dreapta (Figura 51a). Marimile fara o valoare de referinta asociata sunt reprezenate printr-un bargraph simplu (Figura 51b). La depasirea unei anumite valori limita de alerta, culoarea barei verticale se schimba din albastru in rosu pentru a notifica operatorul de depasirea pragului impus.

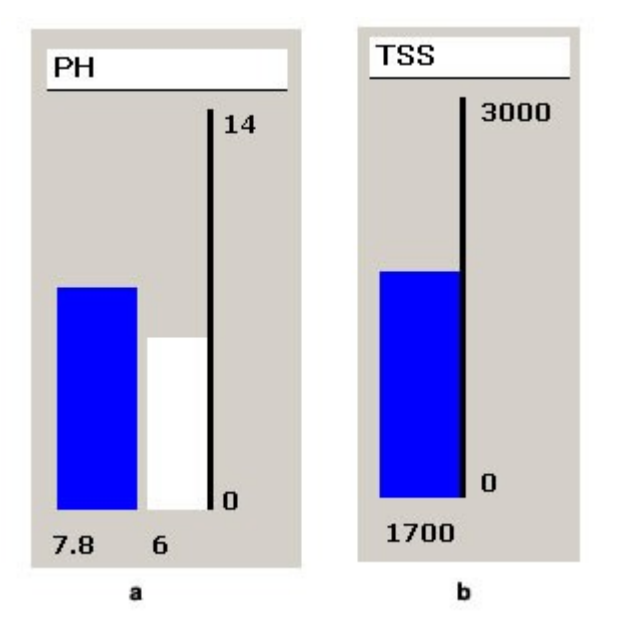

**Figura 51:** a) Bargraph dublu (cu referinta) b) Bargraph simplu

## **2.2.7 Arhiva**

Aceasta sectiune permite vizualizarea grafica e evolutiei marimilor in cadrul unor experimente anterioare (Figura 52). In partea stanga sunt prezentate experimentele anterioare sub forma "nume experiment:data". Dupa selectarea experimentului dorit, se poate afisa grafic evolutia valorilor marimilor, selectia acestora facandu-se in partea dreapta a ecranului. Se pot afisa pana la 3 marimi in fiecare grafic din cele doua grafice disponibile.

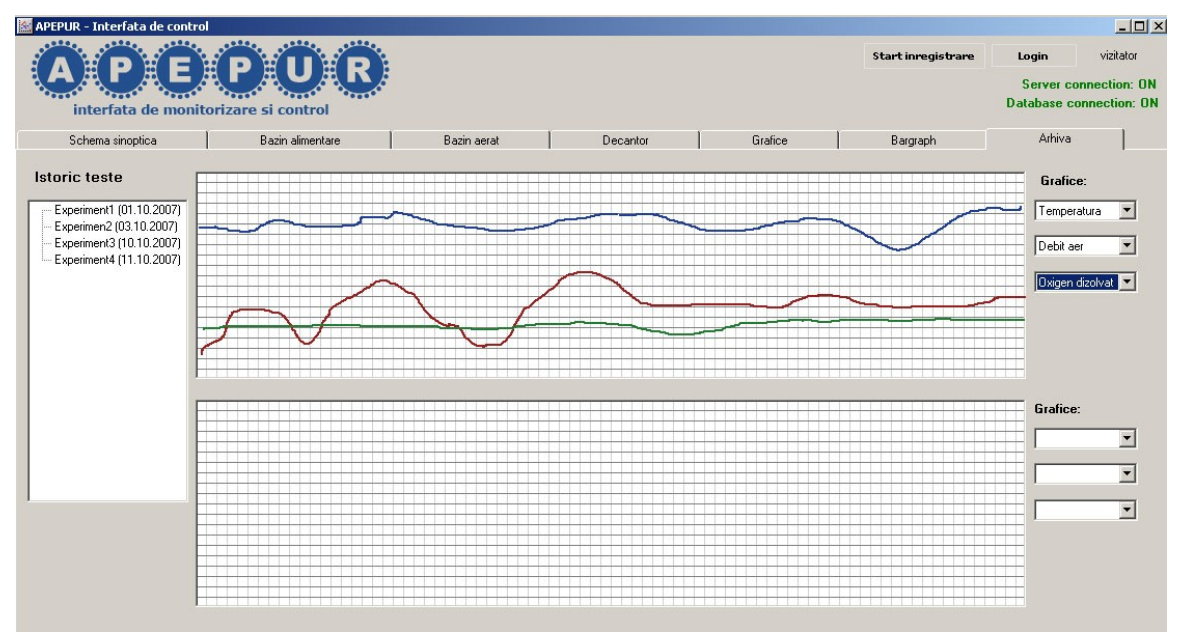

### **Figura 52**: Arhiva

Inregistrarea valorilor in arhiva se face prin actionarea butonului "Start inregistrare" si introducerea numeului experimentului (Figura 53). Operatorul nu este conditionat de inregistrarea continua a valorilor unui experiment, memorarea valorilor putandu-se face pe diferite perioade de interes. Implicit, numele experimentului afisat in caseta de dialog este numele ultimului experiment in

contul caruia s-a realizat o monitorizare. Daca se schimba numele experimentului, memorarea valorilor se va realiza pentru noul experiment, atfel se vor inregistra pentru experimentul anterior, a carui finalitate nu a fost specificata. Oprirea memorarii valorilor in baza de date se face actionand acelasi buton ca si la pornirea inregistrarii, care va afisa textul "Stop inregistrare".

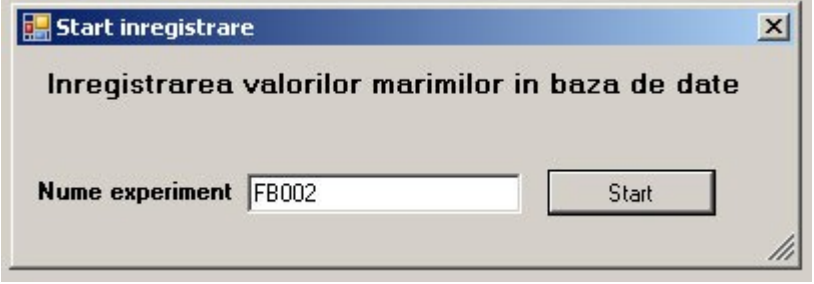

**Figura 53**: Pornirea inregistrarii valorilor in baza de date

# **2.3Interfata om-masina – structura informatica**

### **2.3.1 Implementare software**

Interfata grafica (HMI – Human Machine Interface) a fost dezvoltata folosind limbajul de programare  $C\#$ , aceasta alegere fiind sustinuta de capabilitatile foarte bune de care dispune C# pentru programarea orientata obiect, cat si de existenta unei suite considerabile de componente grafice predefinite in biblioteca .NET. Marea majoritate a componentelor prezente in interfata sunt obiecte simple (Labeluri, Textbox-uri, Butoane) existente in biblioteca .NET, pe langa care au fost dezvoltate si componente grafice personalizate, precum bargraph-urile sau graficele in timp real. Interfata grafica comunica bidirectional cu software-ul de conducere a bioreactorului prin intermediul procolului de comunicatie UDP. Pentru memorarea datelor referitoare la starea sistemului si analiza ulterioara a datelor, se folosesc facilitatile oferite de sistemul de gestiune al bazelor de date MS SOL SERVER 2005. Informatiile schimbate intre HMI si software-ul de conducere se impart in doua categorii: date dinamice, a caror valoare este achizitionata prin intermediul senzorilor (temperatura, pH, debit aer, etc) si comenzile trimise de catre operator instalatiei de epurare. Datele dinamice sunt trimise de software-ul de conducere catre interfata grafica la un interval de 250ms, sub forma unui pachet UDP continand variabile de tip double (64biti). La primirea pachetului de date, interfata grafica se actualizeaza cu noile valori si acestea sunt introduse intro baza de date (la un interval de timp specificat) pentru arhivare. Programul ce introduce valorile in baza de date este independent de interfata grafica, nefiind astfel conditionat de rularea acesteia. Tabelul 12 prezinta ordinea datelor in datagrama UDP.

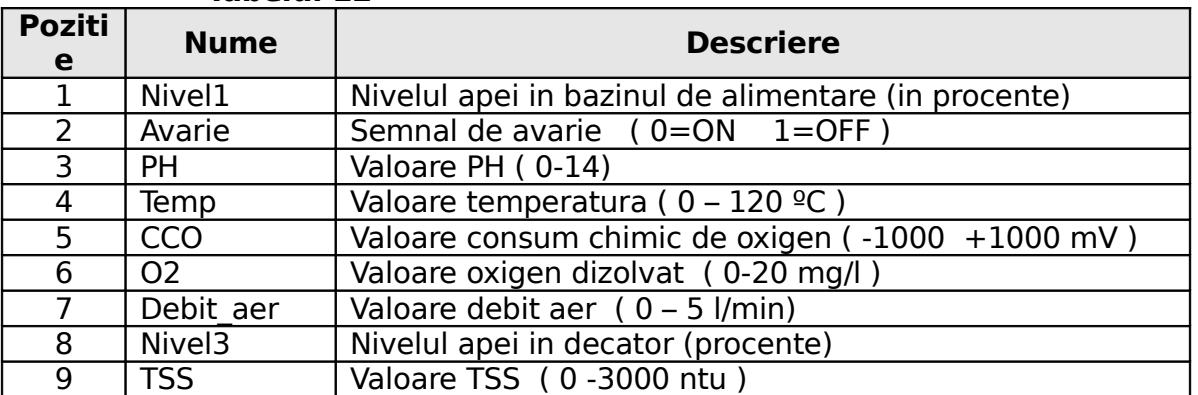

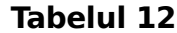

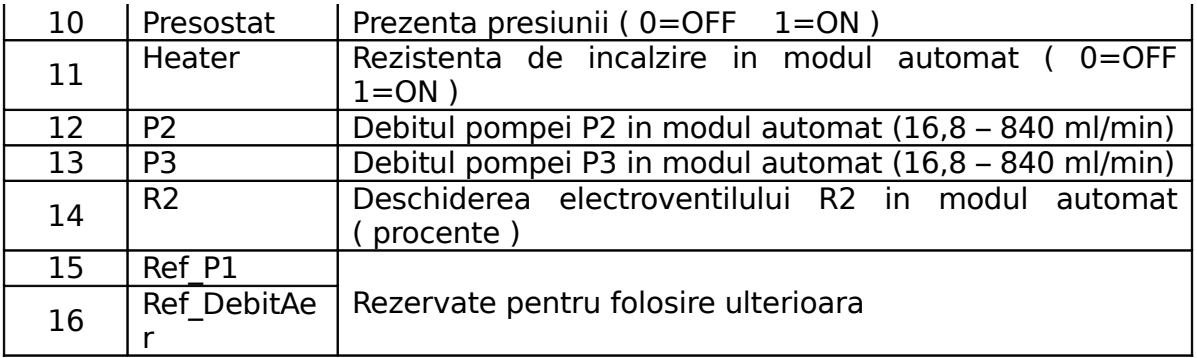

Comenzile emise de operator sunt trimise tot sub forma unui pachet UDP catre software-ul de conducere a procesului, care va comanda bioreactorul. Odata cu trimiterea datelor catre aplicatia de control, comenzile emise sunt inregistrate intro baza de date pentru a putea reface starea sistemului la un moment de timp ulterior. Detalierea continutului pachetului de comenzi este prezenta in Tabelul 13.

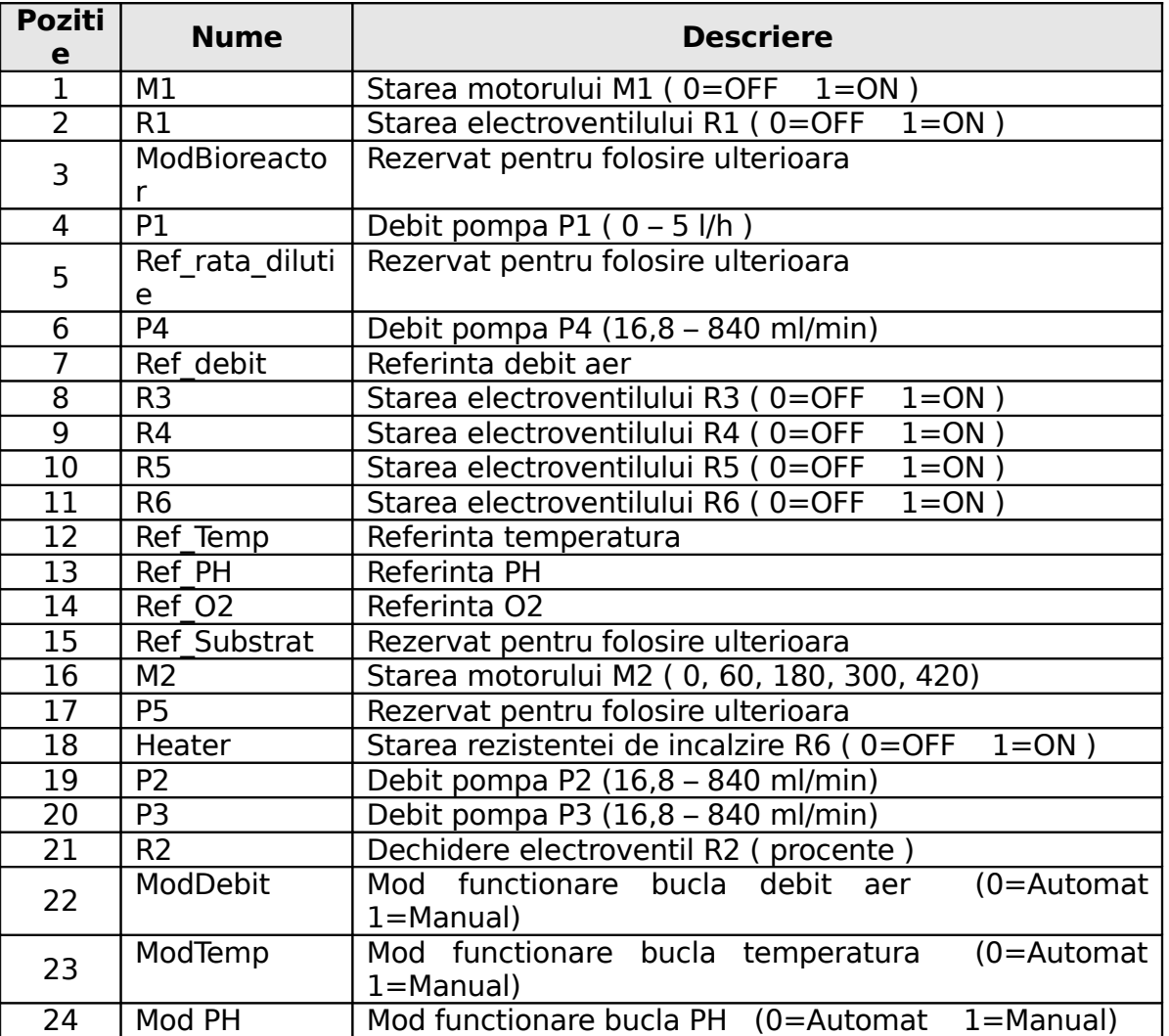

**Tabelul 13**

Arhitectura aplicatiei a fost conceputa simplu, pentru a usura mentenanta software-ului si a oferi posibilitati de extensibilitate. Componenta principala a interfetei este fereastra principala (clasa MainWindow, derivata din clasa Form) care are rol de "container" pentru celelalte elemente grafice: titlul aplicatiei, componenta de tip TabControl in care se gasesc toate sectiunile interfetei,

informatiile de stare despre conexiunea cu baza de date si server-ul, butonul de autentificare etc.

La pornirea aplicatiei, se instantiaza un obiect al clasei MainWindow care este rulat in firul de executie principal. Constructorul clasei are rolul principal de a initializa componentele grafice (atat cele predefinite, cat si cele personalizate) si de a reface starea anterioara a procesului, prin interogarea unui tabel al bazei de date si extragerea ultimelor valori cunoscute ale marimilor. Tot la instantierea clasei se creeaza un obiect de tip DataReceiver care primeste pachete UDP intr-un fir de executie separat si notifica obiectul clasei MainWindow de receptionarea mesajului.

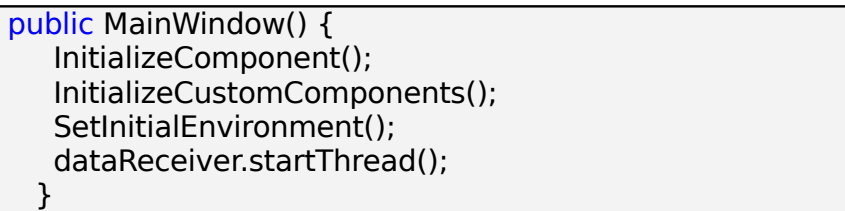

Datele primite de interfata sunt memorate intr-o clasa ReceivedData (avand ca date membre variabilele prezentate in Tabelul 12) iar cele trimise catre proces intro clasa CommandData (ce contine variabilele prezentate in Tabelul 13).

Functia SetInitialEnvironment() creeaza un obiect de tip SQLmanager pentru a comunica cu baza de date si apleaza metoda sqlManager.GetInitialData() pentru a actualiza obiectul commandData cu ultimele valori cunoscute. De mentionat ca valoarea acestor marimi se poate modifica numai din interfata grafica si orice modificare se face cu actualizarea bazei de date, eliminandu-se astfel posibilitatea reflectarii unei stari incorecte a sistemului. Urmeaza apoi un bloc de structuri decizionale in care se modifica aspectul componentelor grafice in functie de valorile preluate din baza de date.

```
 private void SetInitialEnvironment()
  {
  salManaqer = new SOLmanager():
  if (sqlManager.Connect() != true)
\{ MessageBox.Show("Nu exista conexiune cu baza de date","Eroare");
    return;
    }
  if (sqlManager.GetInitialData(commandData) == false)
    {
    MessageBox.Show("Eroare la interogarea bazei de date", "Eroare");
    return;
 }
  if (commandData.R1 > 0)
\{R1_Button.BackColor = Color.Green:
   R1Button.Text = "ON";
   R1 Image.Image = HMI Apepur.Properties.Resources.ElectroventilOn;
   R1 sinLabel.Text = "ON";R1 sinLabel.ForeColor = Color.Green;
   }
      ……………………………
 }
```
UpdateGUI() este functia de actualizare a interfetei grafice, in care fiecare marime din proces este parcursa, modificadu-se componentele grafice ce depind de acea marime.

```
public void UpdateGUI(){
……………………………
/******** Traductor PH ******/
textValue = FormatString(processData.PH);
PH_sinLabel.Text = textValue;
PH sinLabel.ForeColor = (processData.PH == 0) ? Color.Red:Color.Green;
PH Textbox.Text = textValue;
PH Textbox.ForeColor = (processData.PH == 0) ? Color.Red : Color.Black;
…………………………
/******** Electroventil R2 ******/
if (commandData.ModDebit == MOD AUTO)
{
  textValue = FormatString(processData.R2)+" %";
 R2 sinLabel.Text = textValue;
 R2 sinLabel.ForeColor = (processData.R2 == 0)?Color.Red :Color.Green:
 R2 Textbox. Text = textValue:
 R2<sup>-</sup>Textbox.ForeColor=(processData.R2 == 0) ? Color.Red : Color.Black:
  R2_Image.Image= (processData.R2 > 0)? Properties.Resources.R2On : 
                           Properties.Resources.R2Off;
}
 …………………………
}
```
In cadrul clasei MainWindow se regasesc si functiile ce sunt apelate ca urmare a actiunilor operatorului (ex: apasarea unui buton). Aceste functii verifica starea conexiunilor (comanda nu se poate transmite daca conexiunea cu software-ul de proces sau baza de date este intrerupta) si apoi trimit pachetul de date catre aplicatia de control a procesului, actualizeaza baza de date si aspectul componentelor grafice influentate de comanda data.

```
private void commandR1(object sender, MouseEventArgs e)
{
if (ValidateConnections() == false)
   return;
if (sqlManager.UpdateProcessData("R1",1- commandData.R1) == false)
   return;
 int prev = commandData.R1:
  commandData.R1 = 1- commandData.R1;
  dataSender.sendUDPpacket(commandData);
if(prev==OFF)
 { 
  R1_Button.BackColor = Color.Green;
  R1 Button.Text = "ON":
   R1_Image.Image = Properties.Resources.ElectroventilOn;
```

```
R1 sinLabel.Text = "ON";R1_sinLabel.ForeColor = Color.Green;
 }
else
\left\{ \right.R1_Button.BackColor = Color.Red;
  R1 Button.Text = "OFF";
   R1_Image.Image = Properties.Resources.ElectroventilOff;
  R1 sinLabel.Text = "OFF";
  R1<sup>-</sup>sinLabel.ForeColor = Color.Red;
   //la inchiderea lui R1 se inchide automat si P1
   if (commandData.P1> 0)
   {
   valoareNouaP1_Textbox.Text = "0";
   commandP1((object) valoareNouaP1 Textbox,null);
   }
 }
}
```
Clasa SQLmanager mediaza dialogul aplicatiei cu baza de date. Cele mai importante metode ale clasei sunt Connect(), GetInitialData() si UpdateDatabase(). Functia Connect() realizeaza conexiunea la baza de date

```
public bool Connect (){
  try
  {
  SQLconnection = new System.Data.SqlClient.SqlConnection();
  SQLconnection.ConnectionString = "*****";
  SQLconnection.Open();
  return true;
  }
  catch (Exception ex)
  {
  return false;
  }
}
```
Metoda GetInitialData() interogheaza baza de date si extrage valorile initiale la pornirea aplicatiei.

```
public bool GetInitialData(CommandData commandData)
{
try
\{ SqlDataReader myReader = null;
   SqlCommand myCommand = new SqlCommand("SELECT * FROM
ProcessData", 
                                SQLconnection);
   myReader = myCommand.ExecuteReader();
   myReader.Read();
   commandData.M1=Convert.ToDouble(myReader["M1"]);}
```

```
……………
   commandData.ModPH = Convert.ToDouble(myReader["ModFuncPH"]);
   myReader.Close(); 
 }
catch (Exception ex)
\{ return false;
 }
return true;
```
Metoda UpdateDatabase() actualizeaza tabelul de stare al prcesului.

```
public bool UpdataDatabase(string component, double value) {
try {
    SqlCommand myCommand = new SqlCommand("UPDATE ProcessData SET "
+
    component + "=" + value.ToString(), SQLconnection);
    if (myCommand.ExecuteNonQuery() > 0)
            return true;
    else
    MessageBox.Show("Eroare la inserarea in baza de date.", "Eroare");
              return false;
}
catch(Exception e){
   MessageBox.Show("Eroare la inserarea in baza de date.", "Eroare");
   return false;
}
}
```
Clasa DataReceiver are rolul de a prelua din retea (intr-un fir de executie separat) pachetele UDP si de a apela metoda UpdateGUI() a clasei MainWindow la receptionarea unui pachet. Cea mai importanta metoda a clasei este communicationThread(), firul de executie in care se receptioneaza pachetele.

```
void communicationThread()
```

```
{
  Socket receiveSocket = new Socket(AddressFamily.InterNetwork,
                       SocketType.Dgram, ProtocolType.IP);
  receiveSocket.Bind(ipReceiveData);
  receiveSocket.ReceiveTimeout = 1000;
 byte[] data = new byte[buffer.count 8];
  while (true)
  \mathfrak{t}int bytesReceived = 0;
    try
\{ bytesReceived = receiveSocket.Receive(data);
    }
    catch (Exception e)
    {
     try
```

```
 {
      mainWindow.Invoke(new ServerErrorDelegate(ServerError));
     }
     catch { }
    }
  if (bytesReceived > 0)
   { 
    try
    {
     Monitor.Enter(buffer);
     buffer.Nivel1 = BitConverter.ToDouble(data, 0);
            ……………………………………………………
     buffer.Ref_DebitAer=BitConverter.ToDouble(data, 120);
     mainWindow.Invoke(new UpdateGUIdelegate(MessageReceived), null);
     }
     catch(Exception e){}
     finally{
       Monitor.Exit(buffer);
     }
  }
 }
}
```
Compoentele grafice personalizate au fost realizate prin derivarea clasei UserControl si implementarea functionalitatii specifice. Clasele reprezentative sunt RTChart (afisarea graficelor in timp real) si Bargraph (afisarea graficelor sub forma de bargraph).

Unui obiect de tip RTChart ii trebuie specificata un vector cu valorile ce se doresc afisate pe ecran. La un interval de timp prestabilit, se introduc in vector valorile curente primite de la software-ul de conducere a procesului si se apeleaza metoda AddedValue() pentru desenarea efectiva a graficului.

Metodele principale ale clasei sunt DrawChart() care deseneaza graficul efectiv, DrawBackgroundAndGrid() ce deseneaza fundalul si grila si CalcVerticalPosition() care calculeaza pozitia pe verticala in cadrul componentei, in functie de valoarea maxima a marimii respective si de inaltimea graficului.

```
private void DrawChart(Graphics g)
```
{

}

```
 visibleValues = Math.Min(chartWidth / valueSpacing, drawValues.Count);
PointF previousPoint = new PointF(Width + valueSpacing, Height);
PointF currentPoint = new PointF():
for (int i = 0; i < visible Values; i ++)
 {
 currentPoint.X = previousPoint.X - valueSpacing; currentPoint.Y = CalcVerticalPosition(drawValues[i]);
  g.DrawLine(new Pen(lineColor,2), previousPoint, currentPoint);
  previousPoint = currentPoint;
```

```
}
private void DrawBackgroundAndGrid(Graphics g)
{
Rectangle baseRectangle = new Rectangle(0, 0. Width, Height);
 g.FillRectangle(new LinearGradientBrush(baseRectangle, Color.White, 
       Color.Silver, LinearGradientMode.Vertical), baseRectangle);
// Liniile verticale
for (int i = Width - gridScrollOffset; i >= 0; i == GRID_SPACING)
   g.DrawLine(Pens.Gray, i, 0, i, Height);
// Liniile orizontale 
 for (int i = 0; i < Height; i + = GRID SPACING)
  g.DrawLine(Pens.Gray, 0, i, Width, i);
}
private float CalcVerticalPosition(float value)
{
 float result = 0.0f:
  result = value * this.chartHeight / maxValue;
  result = this.chartHeight - result + graphOffset;
   return (float)Convert.ToDouble(Math.Round(result));
}
```
Clasa Bargraph are rolul de a afisa valoarea curenta a unei marimi si referinta impusa de operator sub forma de bare verticale. Metoda de interes in aceasta clasa o reprezinta functia de desenare a componentei, OnPaint(). Daca valoarea curenta a marimii a depasit limitele unui prag impus [minThreshold, maxThreshold], bagraph-ul va fi desenat folosind culoarea rosie, pentru a alerta operatorul.

```
protected override void OnPaint(PaintEventArgs e)
{
   base.OnPaint(e);
  Graphics q = e.Graphics;
   Brush referenceBrush = Brushes.White;
   Brush valueBrush = Brushes.Blue;
   Brush textBrush = Brushes.Black;
  double t = currentValue:
  if (currentValue > maxValue) t = maxValue;
  int valueHeight = Convert. ToInt16(t * HEIGHT / maxValue);
   if (currentValue > maxThreshold || currentValue < minThreshold)
   {
   valueBrush = Brushes. Red; textBrush = Brushes.Red;
   }
   Rectangle ValueBar = new Rectangle(5, 230 - valueHeight, 40,
```
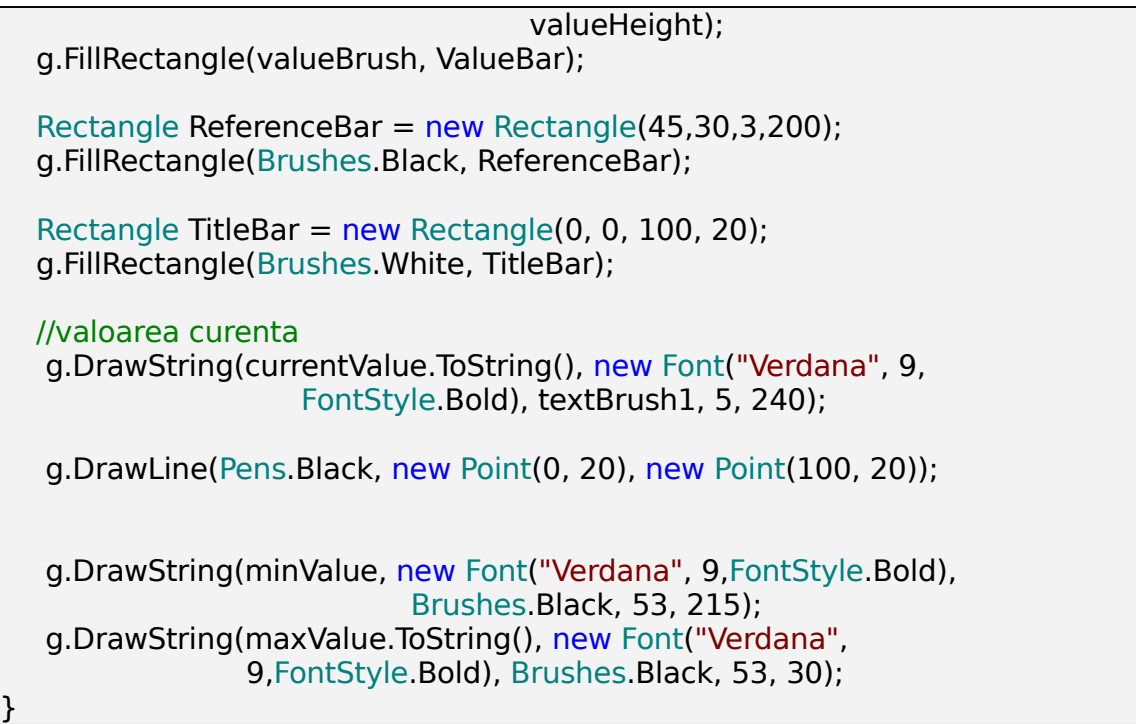

## **3. Sistem informatic de conducere – varianta dezvoltata in Matlab-Simulink**

# **3.1Blocul de timp real**

Mediul de dezvoltare Matlab – Simulink ofera posibilitatea de a utiliza blocuri din biblioteca proprie, precum si de a construi blocuri dedicate aplicatiilor de simulare si control in timp real a proceselor. In felul acesta, utilizand placi de achizitie multifunctionale, achizitia de date si controlul proceselor reale se simplifica considerabil. Un alt avantaj al dezvoltarii sistemelor de conducere in timp real in Matlab – Simulink il constituie faptul ca acesta apare ca un sistem informational structurat, usor de inteles si deschis la extinderi ulterioare. De asemenea, aceste sisteme informationale pot fi verificate si depanate rapid.

In figura 54 este prezentat modul in care blocul de timp real interactioneaza cu restul mediului Matlab.

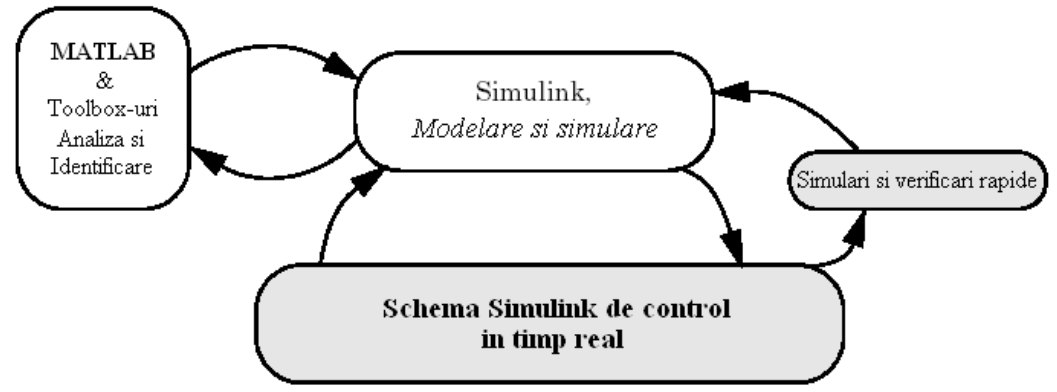

**Figura 54**: Mediul Matlab-Simulink si controlul proceselor in timp real

Pentru executarea in timp real a schemelor Simulink pot fi utilizate urmatoarele variante de software:

### **Real-Time Workshop**

Matlab Simulink Real-Time Workshop extrage, genereaza si compileaza cod sursa din modelele Simulink pentru a crea aplicatii software de timp real pentru diverse sisteme. Real-Time Workshop permite:

- Generarea automata a codului sursa pentru diverse platforme
- O cale rapida si directa de la proiectare la implementare
- Interfata grafica simpla

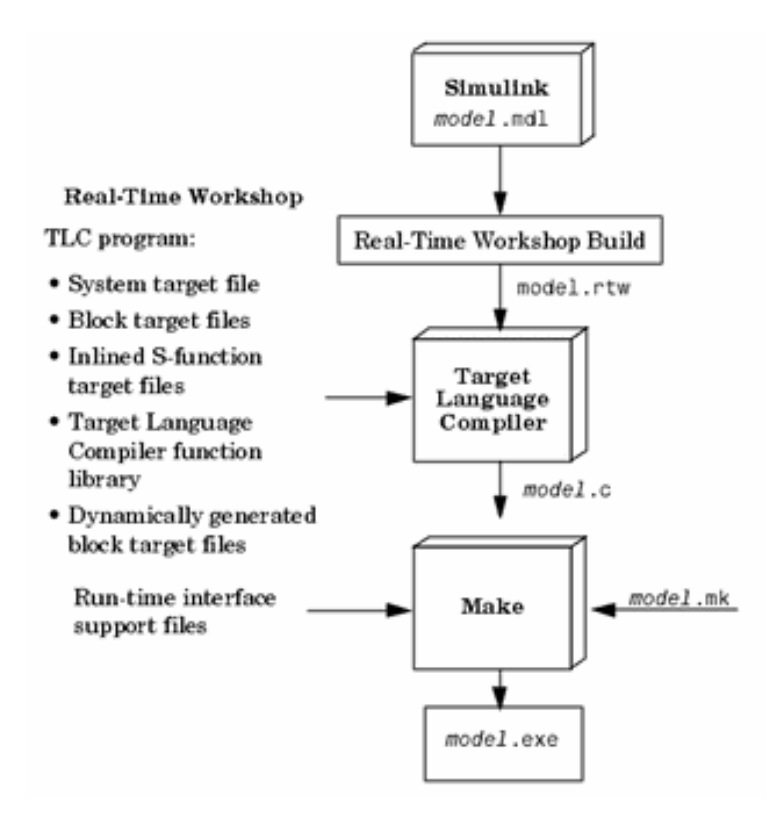

Real-Time Workshop permite accelerarea procesului de dezvotarea al aplicatiilor software. Procesul de generare a codului sursa din modelele Simulink folosind Real-Time Workshop este prezentat in urmatoarea diagrama:

Principalele componente si trasaturi ale Real-Time Workshop sunt:

- Simulink Code Generator transforma automat modelul Simulink in cod C
- Make process permite configurarea compilarii codului sursa generat pentru o rapida prototipizare
- Modul Simulink extern permite rularea modelului Simulink in timp real
- Targeting support
- Simulari rapide
- Large-scale modeling

## **Real-Time Windows Target**

Real-Time Windows Target este o solutie pentru testarea si dezvoltarea sistemelor de timp real. Este un mediu de dezvoltare ce foloseste un desktop PC cu MATLAB® si Simulink® pentru a crea modele utilizand blocuri Simulink. Dupa crearea unui model si testarea acestuia cu ajutorul Simulink-ului se poate genera

cod executabil cu ajutorul programului Real-Time Workshop® si a compilatorului Open Watcom  $C/C++$ , dupa care se poate rula aplicatia in timp real utilizand optiunea "external mode" din Simulink. Imbinarea modului extern din Simulink si a Real-Time Windows Target permite folosirea modelelor Simulink pentru controlul proceselor, vizualizarea semnalelor folosind aceleasi blocuri de tip osciloscop din Simulink ce sunt folosite pentru simulari "non-real-time", ajustarea on-line a parametrilor - folosind parametrii din casutele de dialog de ale blocurilor Simulink se pot modifica parametrii aplicatiei in timp ce aceasta ruleaza in timp real.

Aplicatii tipice ce folosesc Real-Time Windows Target sunt:

- Control de timp real: crearea de prototipuri pentru diferite instalatii, periferice pentru calculatoare, sisteme de control.
- Crearea de controlere tip prototip conectate la procese reale.
- Activitati didactice: proceduri pentru modelare, simulare si testarea sistemelor de timp real.

Mediul de dezvoltare Real-Time Windows Target prezinta diferite avantaje pentru testarea si dezvoltarea aplicatiilor de timp real:

- Kernel (nucleu) de timp real Real-Time Windows Target foloseste un kernel de timp real ce utilizeaza ceasul intern al PC-ului ca sursa primara:
	- o Timer interrupt kernelul primeste intreruperile de la ceasul intern al PCului inainte ca sistemul de operare Windows sa le primeasca. Aceast lucru blocheaza orice apel catre sistemul de operare ceea ce face imposibila utilizarea functiilor Win32 in codul C al functiilor Simulink S. Pentru a obtine o perioada de esantionare precisa, kernelul reprogrameaza ceasul PC-ului la o frecventa mai inalta.
	- o Comunicarea cu hardware-ul kernelul comunica cu echipamentul I/O folosind driverele I/O. Blocurile de intrari si iesiri analogice, intrari si iesiri digitale, apeleaza driverele placilor de achizitie. Toate aceste blocuri pot fi configurate separat.
	- o Simulink external mode comunicatia intre Simulink si aplicatia de timp real se face prin optiunea de simulare externa.
- Analiza si achizitia semnalelor direct cu ajutorul blocurilor Simulink
- Ajustarea facila a parametrilor

### **Bloc de Timp Real pentru Matlab Simulink**

O alta solutie pentru a utiliza mediul Matlab Simulink in timp real este folosirea unui bloc de timp real. Acest bloc a fost realizat utilizand o S-functie Simulink scrisa in limbaj C++. Blocul este realizat pe simplul concept ca pentru a face o schema Simulink sa ruleze cu o temporizarea de timp real, timpul de ciclu (timpul in care Simulink-ul are nevoie sa calculeze un pas de simulare, ce depinde de tipul de hardware si de sistemul de operare) sa fie mai scurt decat timpul de simulare dorit. Daca aceasta conditie nu este valabila, simularea in timp real nu este posibila. Acest bloc de timp real nu foloseste un sistem de operare diferit si nu ruleaza un kernel de timp real pentru a furniza o simulare in timp real - executia schemei simulink este oprita daca timpul de ciclu este mai mic decat timpul de simulare, conceptul fiind unul simplu dar foarte eficient, care se preteaza utilizarii in cazul aplicatiei de conducere a statiei de epurare biologica de laborator, datorita faptului ca procesul de epurare este foarte lent.

## 3.2 **Sistemul de conducere**

Sistemul informatic de conducere a statiei pilot de epurare bilogica este prezentat schematic in figura 55 si este alcatuit din urmatoarele blocuri principale:

- blocul "Bioreactor" ce contine driverele I/O pentru placile de achizitie;
- blocul "Comunicatie" contine un bloc dedicat ce trimite si primeste un set de variabile ce constituie comunicatia cu interfata grafica (protocol UDP);
- controlere pentru buclele de reactie existente (nivelul de conducere de baza): regulatorul de pH, regulatorul de debit de aer si regulatorul de temperatura.
- bucla de generala de reglare prin care se va asigura eficienta procesului de epurare; controlerul general va contine diverse legi de reglare care vor genera comenzi (viteza de dilutie – pompa  $P_2$  si viteza de aerare – electrovalva continua  $R_2$ ) pentru a mari randamentul procesului de epurare biologica.

Trebuie facuta mentiunea ca aceasta bucla de reglare face obiectul etapei III a proiectului, etapa in care vor fi studiate o serie de legi de conducere avansata in scopul de a imbunatati indicatorii procesului de epurare biologica.

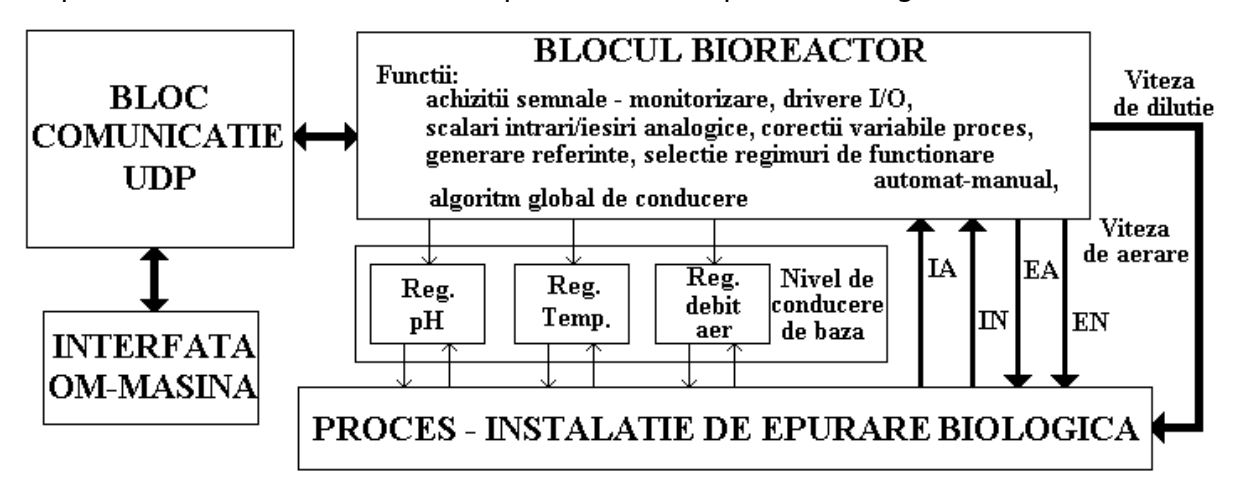

**Figura 55**: Sistemul informatic de conducere a statiei pilot de epurare

Aceste blocuri se regasesc in schema Simulink (Figura 56) care se executa pe calculatorul de proces pentru conducerea statiei pilot in timp real.

In figura 56 se pot observa componentele sub forma blocurilor Simulink: blocul "Bioreactor", blocul "Comunicatie", precum si cele trei regulatoare (regulatorul pentru debitul de aer, regulatorul de temperatura si cel de reglare a pH-ului). In continuare sunt detaliate fiecare din blocurile mentionate anterior.

#### Universitatea "Dunarea de Jos" Galati – Obiectivul II, Activitatile II.4 și II.5

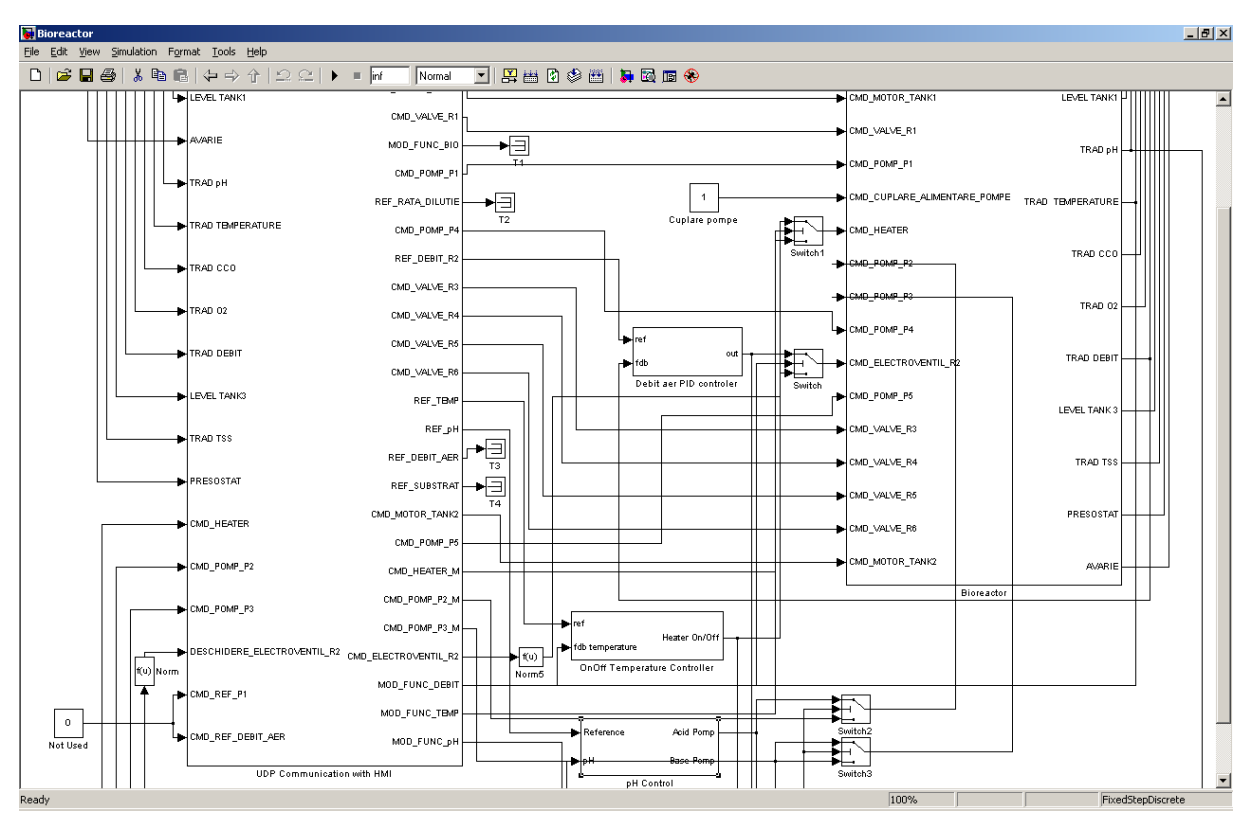

**Figura 56**: Schema generala Simulink a statiei pilot

## a). Blocul "**Bioreactor**" (figura 57)

Se prezinta la inceput lista de variabilelor cu care lucreaza sistemul informational de conducere a statiei pilot de epurare (tabelul 14):

## **Alocare variabile placi de achizitie PC - Bioreactor**

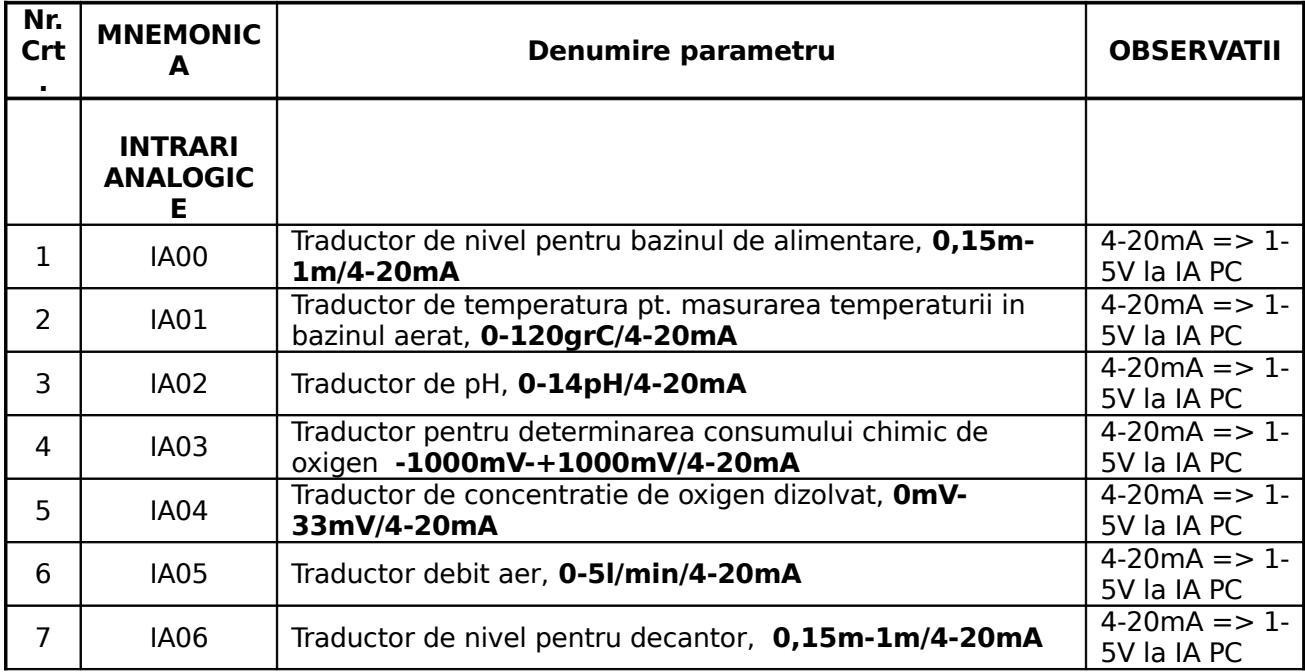

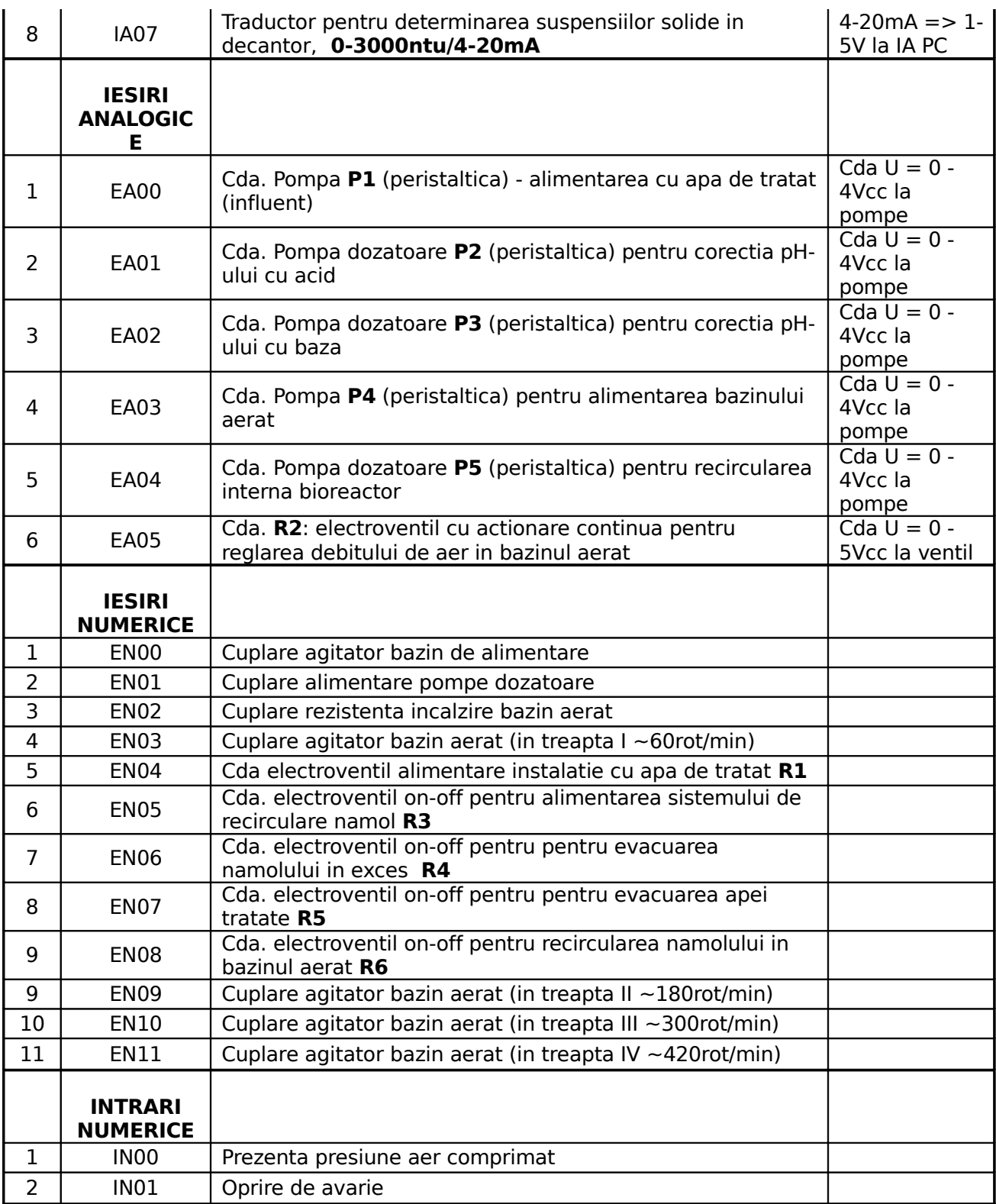

#### **Tabel 14** – Alocarea intrarilor/iesirilor analogice/numerice pentru controlul statiei de epurare

In partea stanga a figurii 57 se gasesc iesirile analogice iar in partea dreapta iesirile numerice. Pentru iesirile analogice (6 la numar) au fost realizate blocuri de normare, blocuri de limitare valori, casete de vizualizare a valorilor, la dispozitia proiectantului, pentru depanare programe si eventuale verificari, blocuri de oprire a pompelor peristaltice dupa o rampa descrescatoare (a se vedea specificatia de functionare a pompelor, prezentata in cadrul activitatii II.2) si driverele de iesire. Toate semnalele analogice de iesire sunt conditionate prin blocuri SI de semnalul de AVARIE (la apasarea butonului de avarie toate semnale trec in starea zero. Iesirile numerice sunt si ele conditionate de semnalul AVARIE si sunt toate aplicate driver-ului iesirilor numerice.

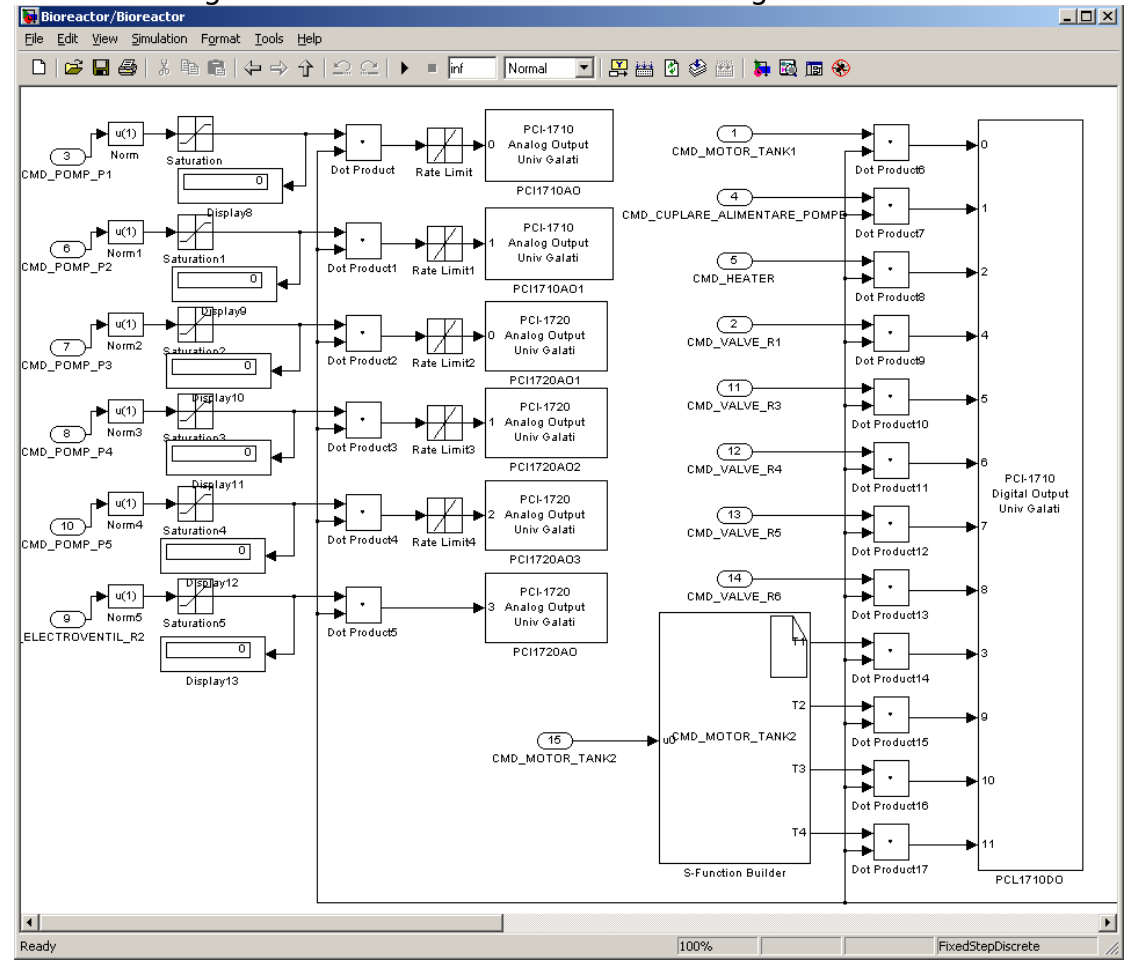

Intrarile analogice si cele numerice sunt tratate in figura 58.<br>**In Bibreactor/Bioreactor** 

**Figura 57**: Blocul Simulink Bioreactor – iesiri analogice si iesiri digitale

#### Universitatea "Dunarea de Jos" Galati – Obiectivul II, Activitatile II.4 și II.5

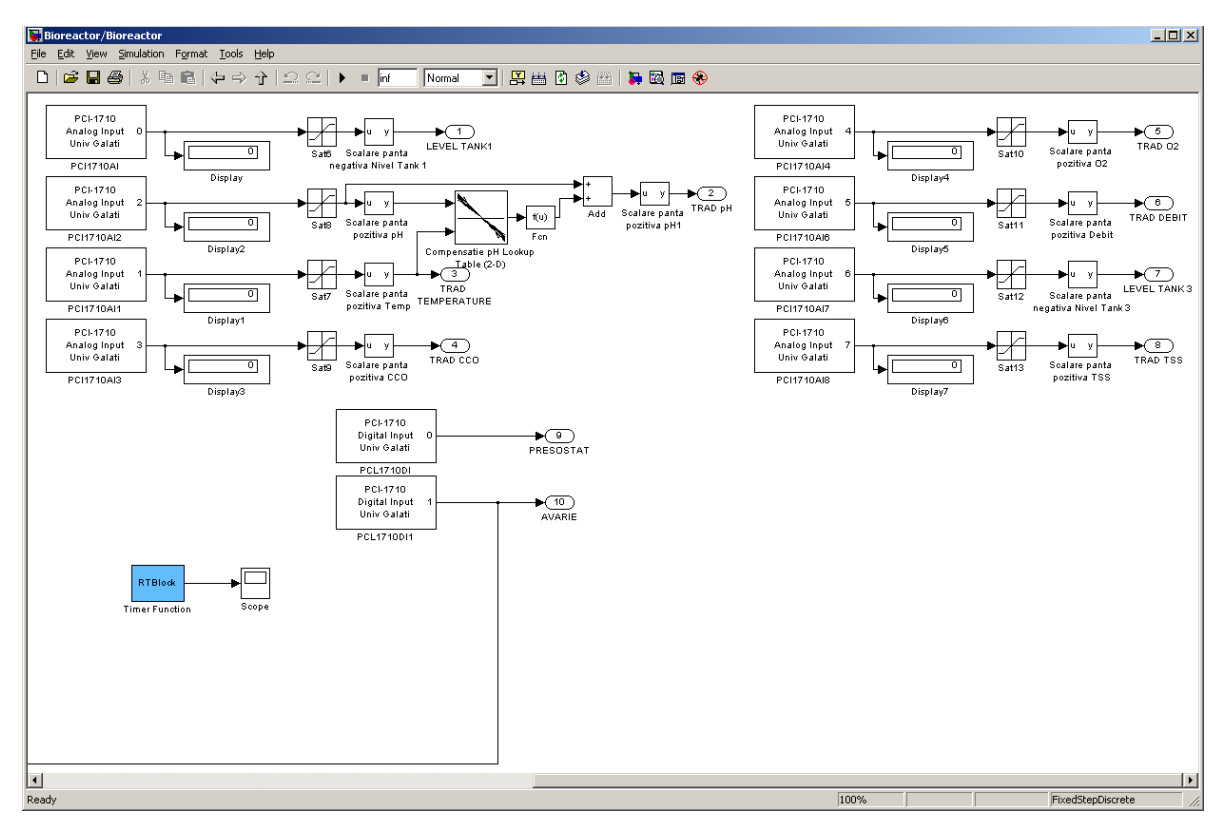

**Figura 58**: Blocul Simulink Bioreactor – intrari analogice si intrari digitale Sunt in total 8 intrari analogice si doua iesiri numerice. Pentru iesirile analogice au fost create driverele de iesiri analogice, blocuri de limitare a valorilor, blocuri de scalare si casetele cu valorile numerice pentru verificare-depanare programe. O mentiune speciala trebuie facuta pentru achizitia pH-ului, in sensul ca aici exista in plus un bloc de corectie a pH-ului cu temperatura (Bloc de compensatie pH). Pentru intrarile numerice au fost create drivere speciale.

#### **Drivere I/O pentru placile de achizitie PCI-1710 si PCI-1720**

Driverele I/O pentru placile de achizitie PCI-1710 si PCI-1720 au fost create utilizand S-functii scrise in C++ si au fost incorporate intr-o biblioteca numita PCI1710 care contine urmatoarele blocuri (figura 59):

- PCI-1720 Analog Output
- PCI-1710 Analog Output
- PCI-1710 Analog Input
- PCI-1710 Digital Input
- PCI-1710 Digital Output

Fiecare intrare/iesire analogica/digitala se poate regasi in unul din aceste blocuri. Configurarea intrarii/iesirii respective se face prin dublu-click si prin schimbarea parametrilor din fereastra corespunzatoare (figurile 60 si 61).

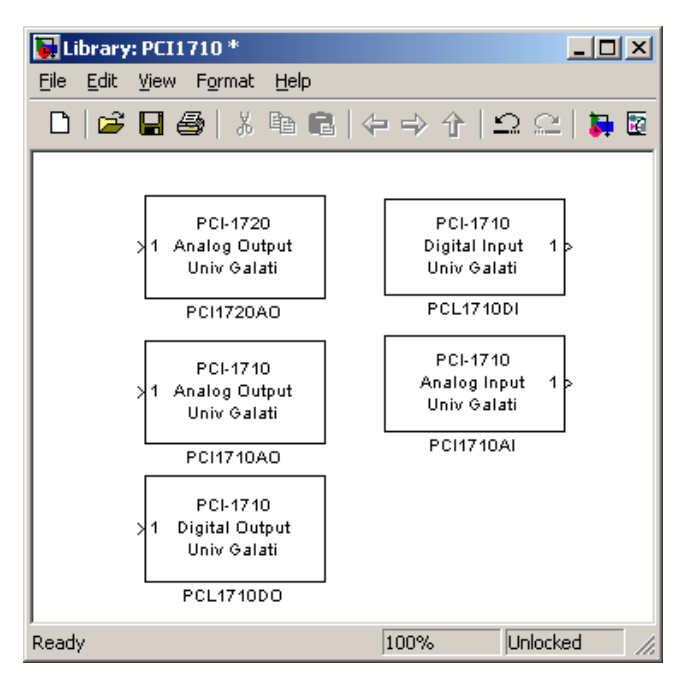

**Figura 59**: Drivere placi de achizitie PCI-1720 si PCI-1710

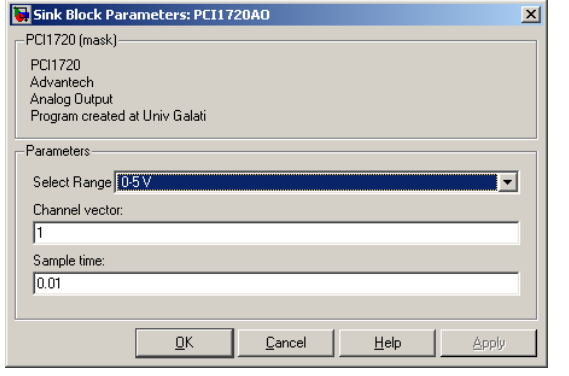

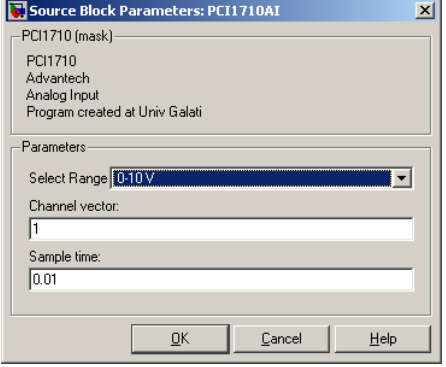

**Figura 60**: Configurarea unei EA **Figura 61**: Configurarea unei

Cu ajutorul acestor blocuri se pot conecta diferite procese la aplicatia de timp real in Simulink:

IA

- senzorii, traductoarele si elementele de executie sunt conectate la placile I/O de achizitie;
- placile I/O de achizitie fac conversia tensiune unitati ingineresti si invers;
- valorile numerice sunt citite sau scrise la placile I/O de catre driverele I/O.

### b). Blocul .. **Comunicatie**" cu interfata om-masina

Acest bloc realizeaza transmiterea unui bloc de cuvinte intre sistemul de conducere si interfata om-masina, continand toate semnalele masurate sau comenzile catre elementele de executie. La fiecare 250 msec., indiferent daca s-a schimbat ceva in starea sistemului, sistemul de conducere transmite pachetul de informatii sistemului de interfata om-masina, dupa care primeste un pachet de raspuns. Acest protocol este un protocol destinat aplicatiilor care doresc sa utilizeze propria secventiere si control al fluxului informational si nu mecanismele asigurate de TCP (Transmission Control Protocol). Spre deosebire de TCP, UDP asigură un nivel mai redus de control al erorilor fiind protocolul preferat pentru transmiterea mesajelor de tip "broadcast". In general este un protocol folosit in aplicatii pentru care comunicarea rapida este foarte importanta.

Continutul celor doua mesaje de comunicatie, HMI (Human Man Interface) - Simulink si cel Simulink - HMI, sunt descrise in tabelele 15 si 16.

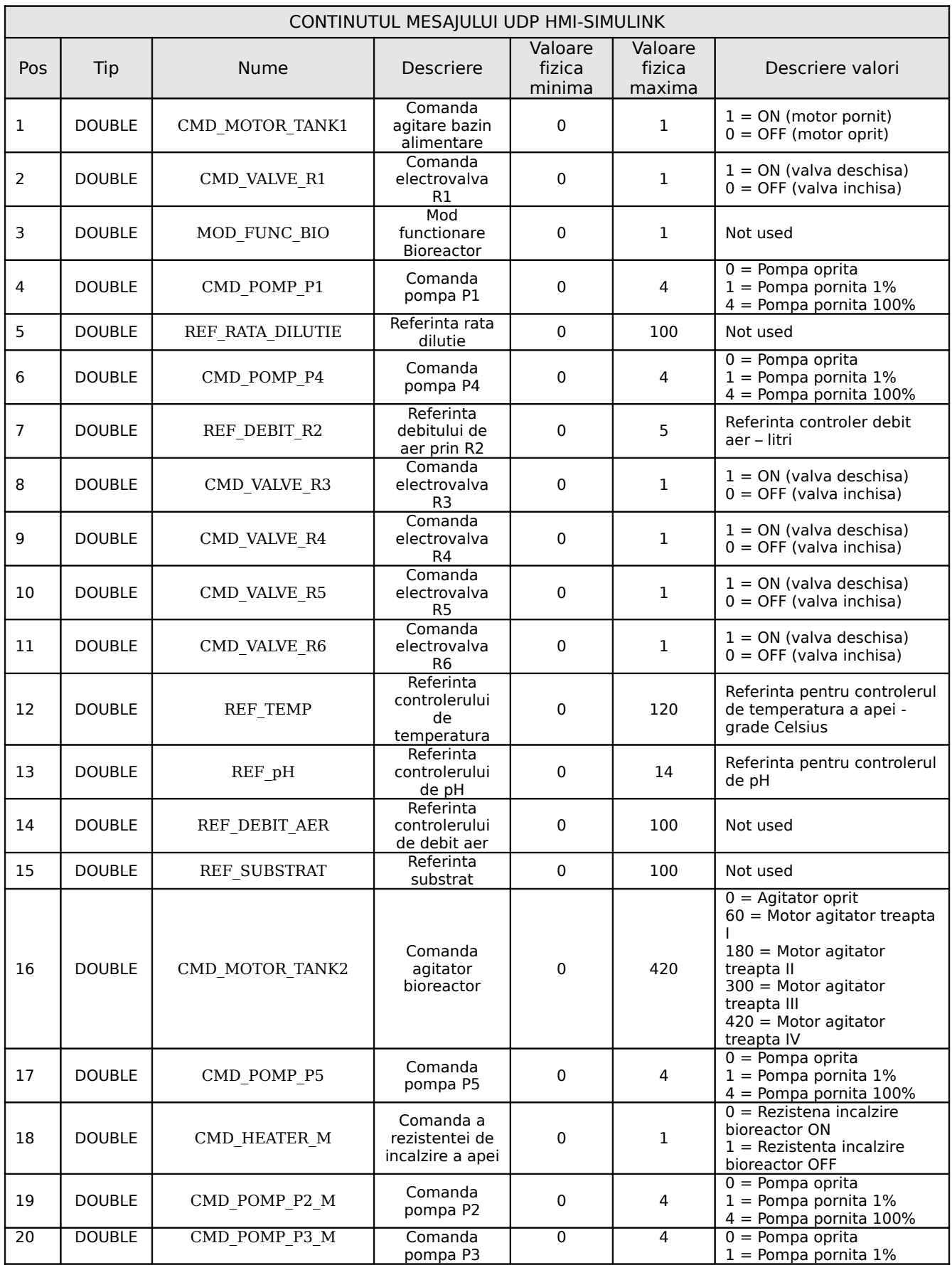

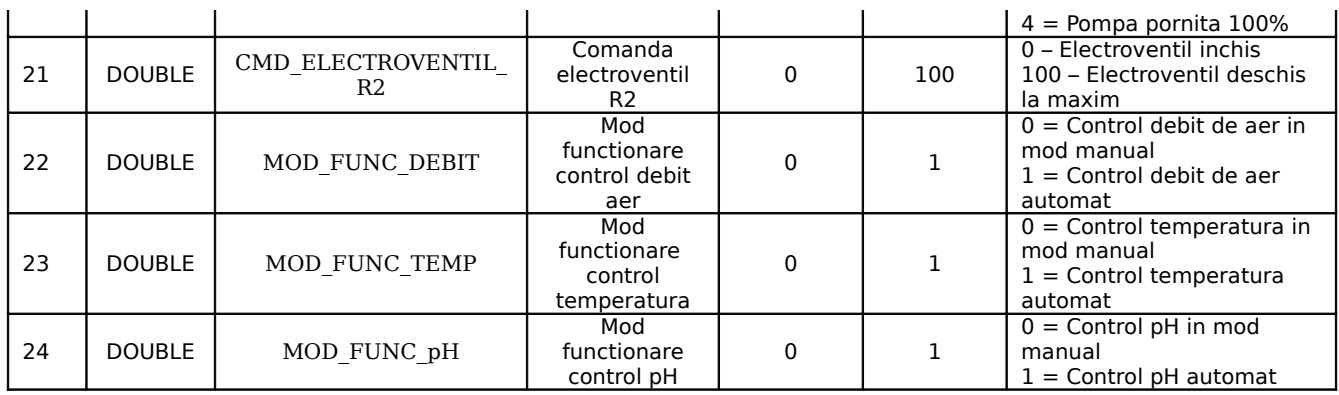

**Tabelul 15**: Mesajul UDP HMI - Simulink

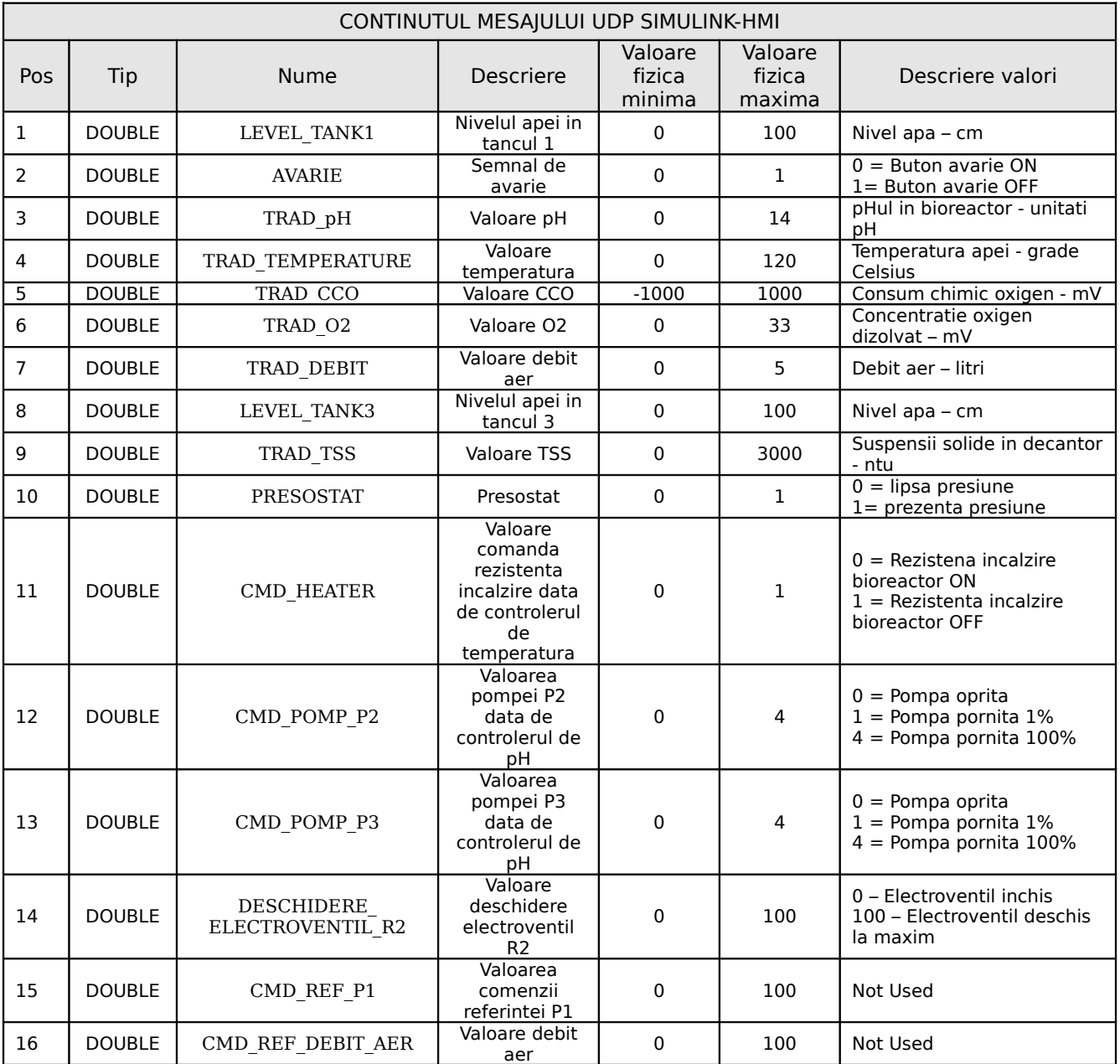

**Tabelul 16**: Mesajul UDP Simulink – HMI

# c). **Blocurile de reglare**

#### **1. Regulatorul de pH –** figura 62

Este prezentat in figura 62. Regulatorul comanda atat pompa de acid, cat si pe cea de baza. El are o constructie speciala, datorita faptului ca este prevazut cu o zona de insensibilitate a erorii, astfel incat sa nu lucreze continuu, provocand astfel compromiterea experimentului. In esenta, regulatorul este de tip PI-discret, atat pentru componenta acid, cat si pentru cea de baza (figura 63). Cele doua functii de transfer in discret (transformata z), pentru acid, respectiv baza, sunt urmatoarele:

$$
H_a(z) = K_{p_a} \frac{1 + \frac{T_e}{2T_{i_a}a} + \left(\frac{T_e}{2T_{i_a}a} - 1\right)z^{-1}}{1 - z^{-1}}
$$

$$
H_b(z) = K_{p_b} \frac{1 + \frac{T_e}{2T_{i_b}b} + \left(\frac{T_e}{2T_{i_b}b} - 1\right)z^{-1}}{1 - z^{-1}}
$$

Valorile numerice ale parametrilor sunt urmatoarele:  $K_{p,q}=1$ ,  $T_{i,q}=100$ ,  $K_{p,q}=1$ ,  $T_{i,b}=100$ ,  $T_e=250$ msec.

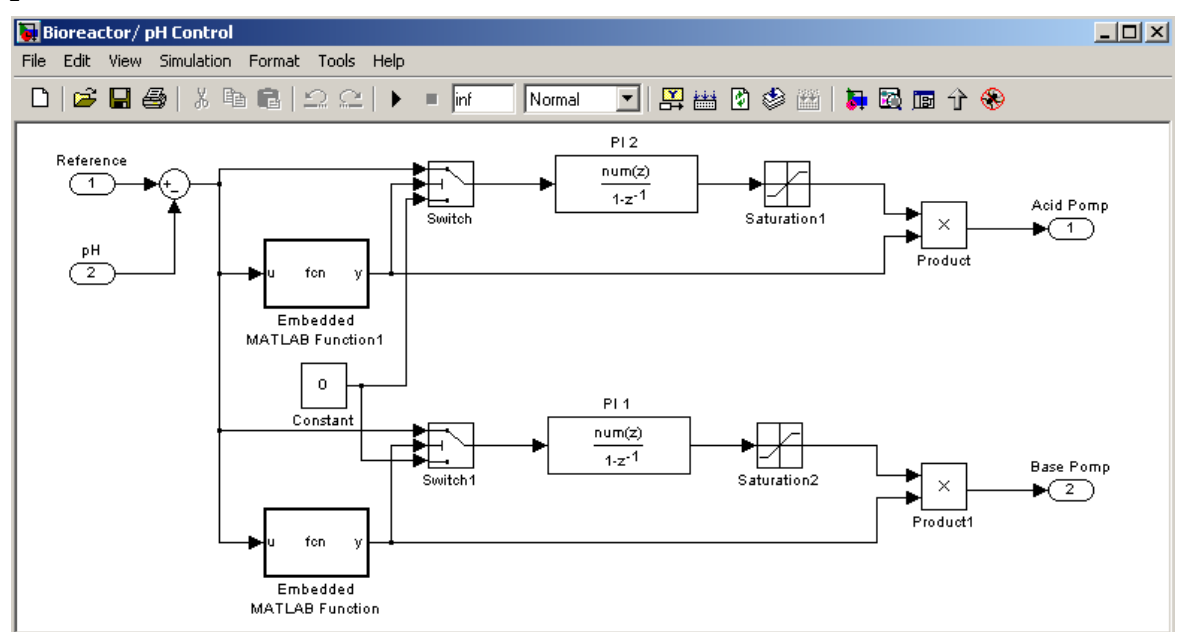

**Figura 62**: Regulatorul de pH

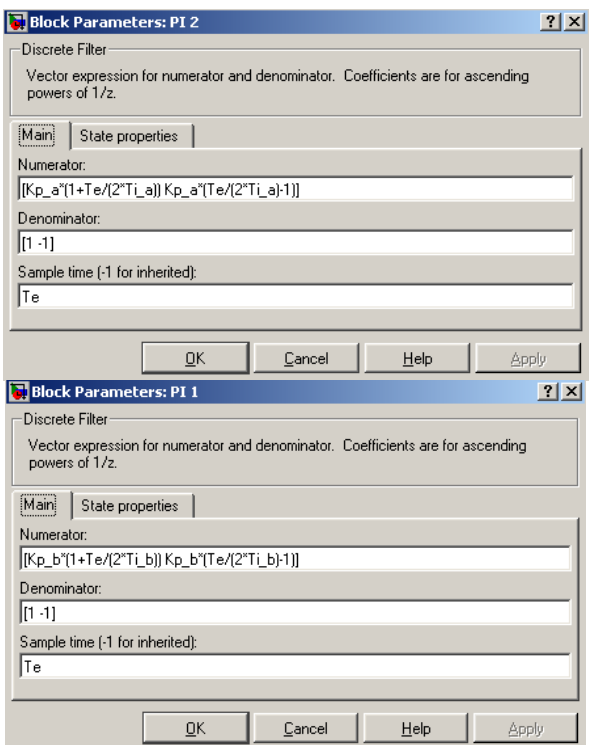

**Figura 63**: Functia de transfer a regulatorului de pH (indicele a – acid, b – baza) In figura 64 sunt prezentate cele doua functii care realizeaza zona de insensibilitate pentru comanda pH-ului (daca eroarea de pH este cuprinsa intre valorile -0.15 si 0.15, comanda pompelor de acid sau baza are valoarea 0)

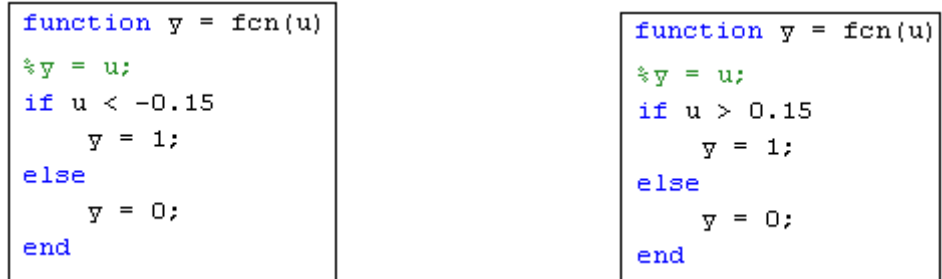

**Figura 64**: Functii pentru a realiza o zona de insensibilitate a regulatorului de pH atunci cand eroarea de pH este cuprinsa intre valorile -0.15 si 0.15

### **2. Regulatorul de temperatura –** figura 65

Reglarea temperaturii se face printr-un regulator simplu, de tip bipozitional, deoarece procesul de epurare nu necesita conditii dure de temperatura, tehnologiile de epurare admitand variatii de temperatura de +/- 5 gradeC in bazinul aerat, lucru realizabil cu o reglare bipozitionala ("on-off"). Trebuie mentionat faptul ca in bazinul aerat se face o corectie a temperaturii continutului acestuia, in prealabil apa de epurat, care vine din bazinul de alimentare (cu o temperatura mentinuta intre 2-4 gradeC) fiind preincalzita la temperatura de 30 gradeC.

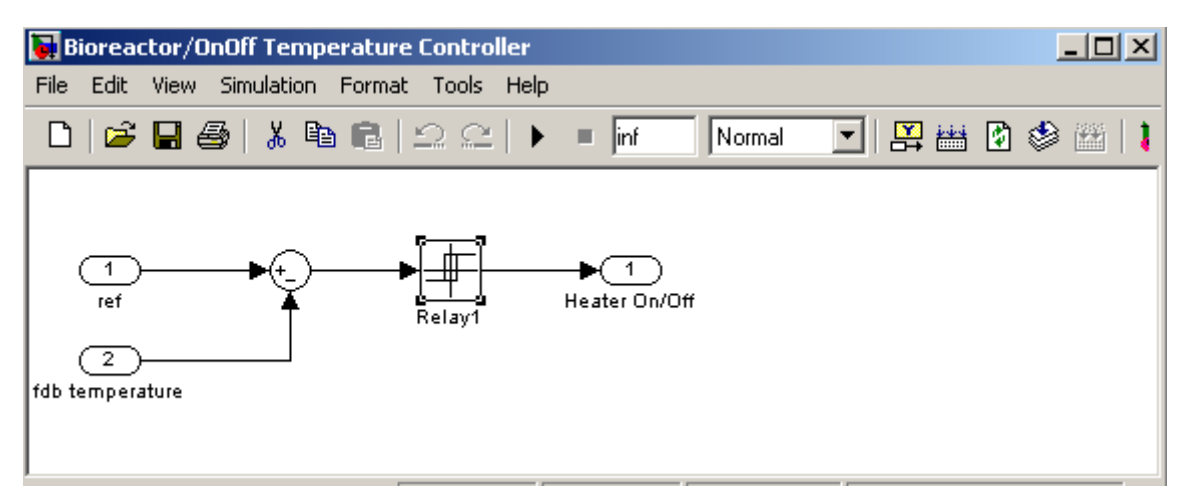

**Figura 65**: Schema Simulink a regulatorului de temperatura

## **3. Regulatorul de debit aer –** figura 66

Reglarea debitului de aer este necesara asigurarii oxigenarii continutului bazinului de epurare, procesul fiind aerob. S-a implementat un regulator PIDnumeric, cu o componenta derivativa foarte mica, cu rol de a face mai rapida comanda catre electrovalva cu deschidere continua,  $R_2$ .

Functia de transfer a regulatorului este urmatoarea:

$$
H(z) = \frac{K_p + K_i \frac{t}{2} + 2\frac{K_d T_d}{t + 2T_d} + \left[ -K_p \frac{2T_d}{t + 2T_d} + K_i \frac{t^2}{t + 2T_d} - \frac{4K_d T_d}{t + 2T_d} \right] z^{-1} + \left[ \frac{t - T_d}{t + T_d} \left( -K_p + \frac{K_i t}{2} \right) + \frac{2K_d T_d}{t + 2T_d} \right] z^{-1} - \frac{4T_d}{t + 2T_d} z^{-1} - \frac{t - 2T_d}{t + 2T_d} z^{-2}
$$

cu valorile numerice ale parametrilor:  $K_0=0.2$ ,  $K_i=0.15$ ,  $K_d=0.75$ ,  $T_d=0.006$ ,  $t=250$ msec.

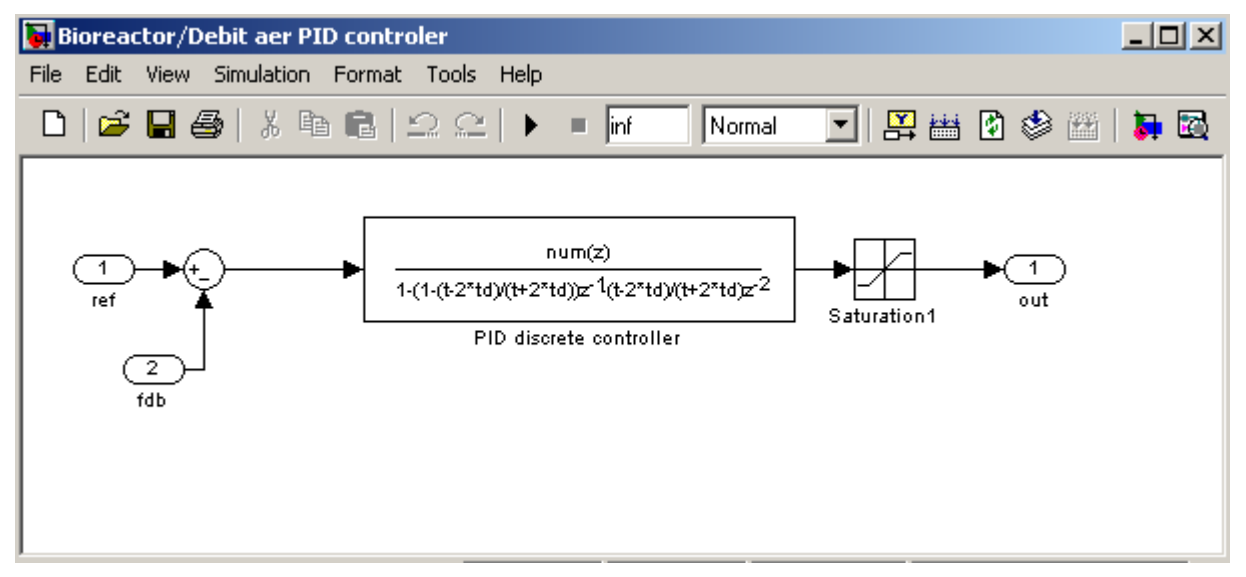

**Figura 66**: Schema Simulink a regulatorului de debit de aer

# **4. Sistem informatic de conducere – varianta dezvoltata sub sistemul de operare Linux**

### **4.1Architectura aplicatiei de timp real**

#### **Prezentare generala**

Aplicația de conducere este împărțită în două componente: aplicația de timp real și interfața grafică. Componentele funcționează pe echipamente de calcul separate fiind legate intre ele în reteaua locală.

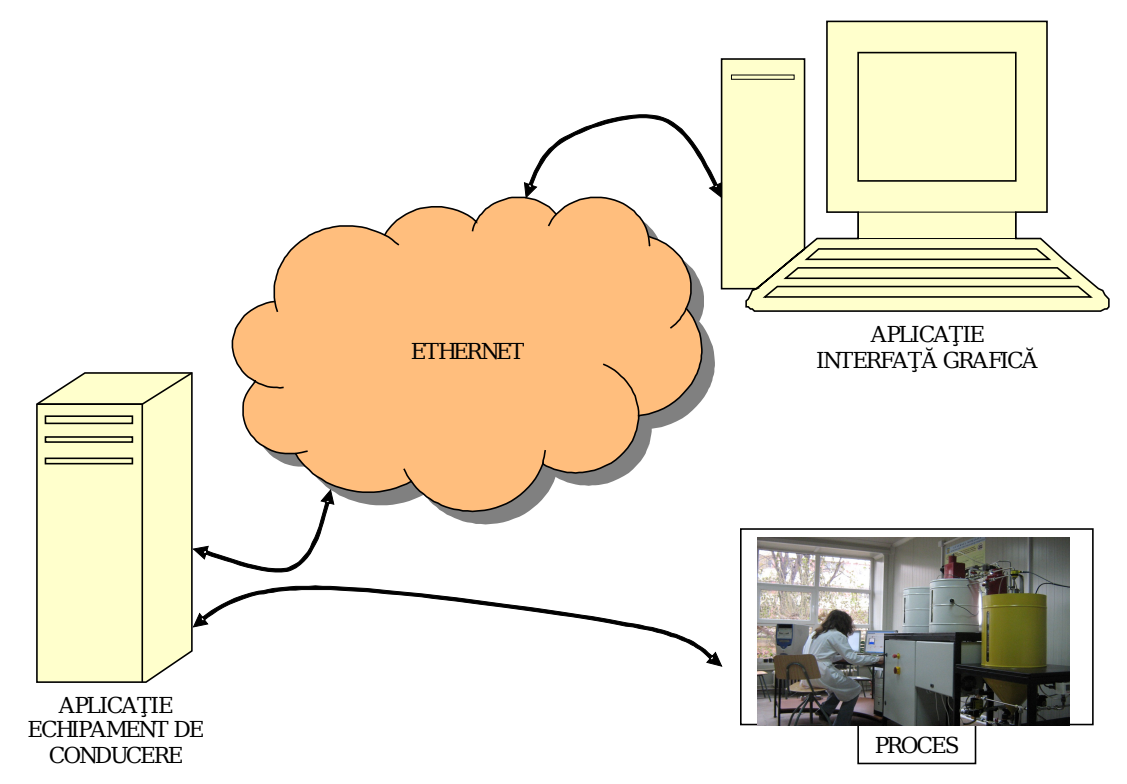

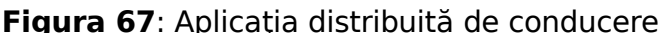

**In continuare se vor prezenta aspectele de implementare a structurii informatice ale acestei variante de software, facandu-se referire la aspectele specifice conducerii instalatiei de epurare biologica, aratate pe larg in sectiunea 3. Ele sunt absolut similare, functiile sistemului de conducere fiind aceleasi in ambele variante de realizare din punct de vedere informatic.**

Aplicatia de timp real are rolul de a comanda modulele statiei pilot conform cu cerintele de timp si robustete ale sistemului de conducere. Aplicatia ce implementează interfața grafică are rolul de a oferi posibilitatea operatorului de a interveni in operațiile de conducere.

Aplicatia de timp real are ca baza nucleul (kernelul) de Linux, exploatând funcționalitățile de multi-tasking și partajare a resurselor proceselor.

Arhitectura aplicatiei urmărește următoarele aspecte:

- **Timpul de executie** toate operațiile de reglare automată/conducere se efectuează într-un timp maxim definit de tehnolog **(250ms**).
- **Robustețea arhitecturii** în condițiile în care un modul al aplicație nu funcţionează conform specificaţiilor, acesta nu trebuie să afecteze restul sistemului de control și conducere.
- **Scalabilitatea** aplicația sa poată fi portată cu usurință pe orice arhitectură UNIX. Modulele componente ale aplicației de timp real să poate fi dezvoltate în orice limbaj de programare.

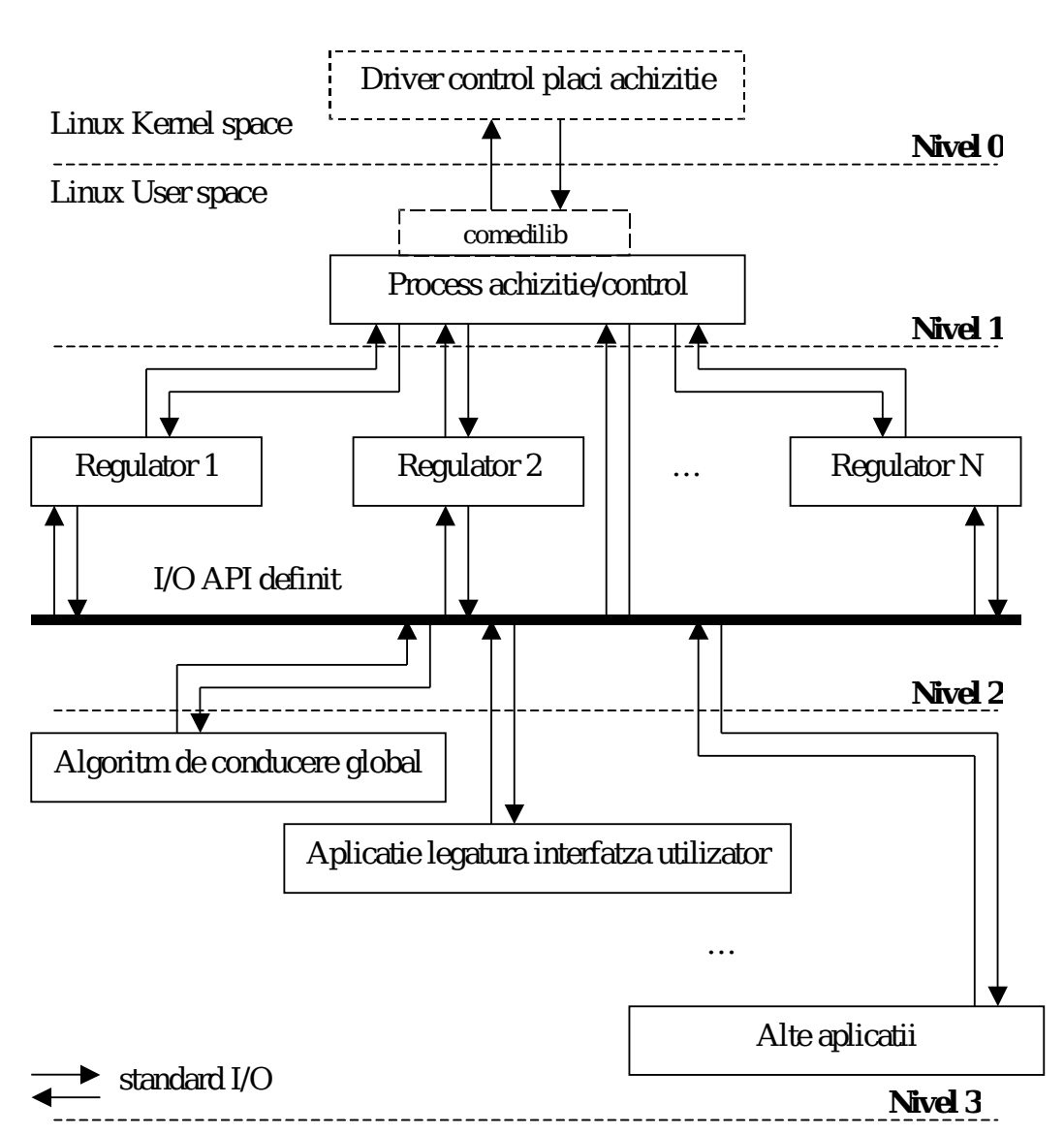

**Figura 68**: Arhitectura aplicatiei

Pentru a atinge obiectivele sus mentionate, vor fi luate în considerare următoarele constrângeri:

- Modulele ce implementează functionalități ale aplicației vor rula ca procese separate. Acestea vor avea spațiul de date separat astfel încât erorile de functionalitate sau coruperile de date sa nu afecteze decât modulul defect;
- Comunicatia între modulele aplicatiei se face prin interfata standard I/O;
- Ordinea intrării în execuție a proceselor va fi gestionată de sistemul de operare prin specificarea de priorităţi ale proceselor.

Aplicaţia de timp real este împărţită în 4 nivele de funcţionalitate după cum urmează:

- Nivelul 0 corespunde driverelor plăcilor de achiziție. Acestea rulează în spațiul protejat de kernel, accesul către ele făcându-se prin biblioteca comedilib.
- Nivelul 1 corespunde procesului ce realizează achizitia și setarea datelor pe plăcile de achiziție. Acesta are scopul de a dirija fluxul de date intre procesele aplicaţiei şi driverele plăcilor de achiziţie **CONFORM PRINCIPIILOR DE REGLARE**.
- Nivelul 2 corespunde regulatoarelor. Acestea comunica atât cu procesul de achiziție, în scopul achiziționării de date și setării de mărimi de comanda, cat si cu procesele de pe nivelul imediat superior, în scopul setării referintelor, a

pornirii, respectiv opririi regulatorului. Accesul se face prin interfaţa standard  $I/O$ .

- Nivelul 3 reprezintă nivelului de aplicație. Pe acest nivel exista procesul ce implementează atât algoritmul de comanda și control cat și aplicația ce realizează legătura cu interfața utilizator.

Fiecare modul prezentat în (Figura 68) este reprezentat de un proces Linux. Prioritățile de execuție a proceselor sunt stabilite astfel încât un proces de pe un nivel superior să nu ruleze cu o prioritate mai mică decât un proces de pe nivel inferior şi cea mai mare prioritate din arhitectura sa fie mai mica decât orice alta aplicatie ce rulează pe sistem.

Procesul de achizitie și control, definit în continuare PAC, de pe nivelul 1, este singurul care comunica cu driverele plăcilor de achiziţie prin utilizarea bibliotecii comedilib. Acest modul rulează prioritar fată de celelalte procese, având scopul de gestiona fluxul de date din sistem.

Procesele de pe nivelul doi au scopul de a implementa regulatoarele sistemului. Ele sunt conectate la procesul de achizitie prin canale FIFO și comunica prin protocolul descris in sectiunea urmatoare. Fiecare asemenea proces are deschis un canal pe care primeşte date conform protocolului prin care se pot opera schimbări asupra stării regulatorului.

Procesele de pe nivelul trei au scopul de a asigura legătura cu interfaţa utilizator şi de conducere a procesului.

### **4.2Comunicaţia interproces**

Procesele comunica intre ele prin operatii standard I/O (open, read, write, close) peste canale FIFO, pe baza unui API predefinit. Fiecare proces deschide un canal de comunicatie prin care poate primi comenzi sau raspunsuri la comenzi în coformitate cu protocolul de comunicație. Acesta poate fi împărțit in două componente:

- nivelul de comunicație descris de biblioteca *ipcomp*;
- nivelul de date specific aplicației

### 4.2.1 **Biblioteca ipcomp**

Biblioteca *ipcomp* implementează cadrul generic de functionare a comunicatiei între procesele aplicatiei. Fiecare proces foloseste biblioteca *ipcomp* pentru a deschide un canal de comunicatie prin care va primi mesaje de la alte procese sau pentru a comunica mesaje către alte aplicații. La inițializarea bibliotecii, in cadrul procesului este pornit un task ce asculta mesaje venite pe un canal de comunicație predefinit. La recepția unui mesaj valid taskul apelează o functie a procesului ataşată comenzii din mesaj.

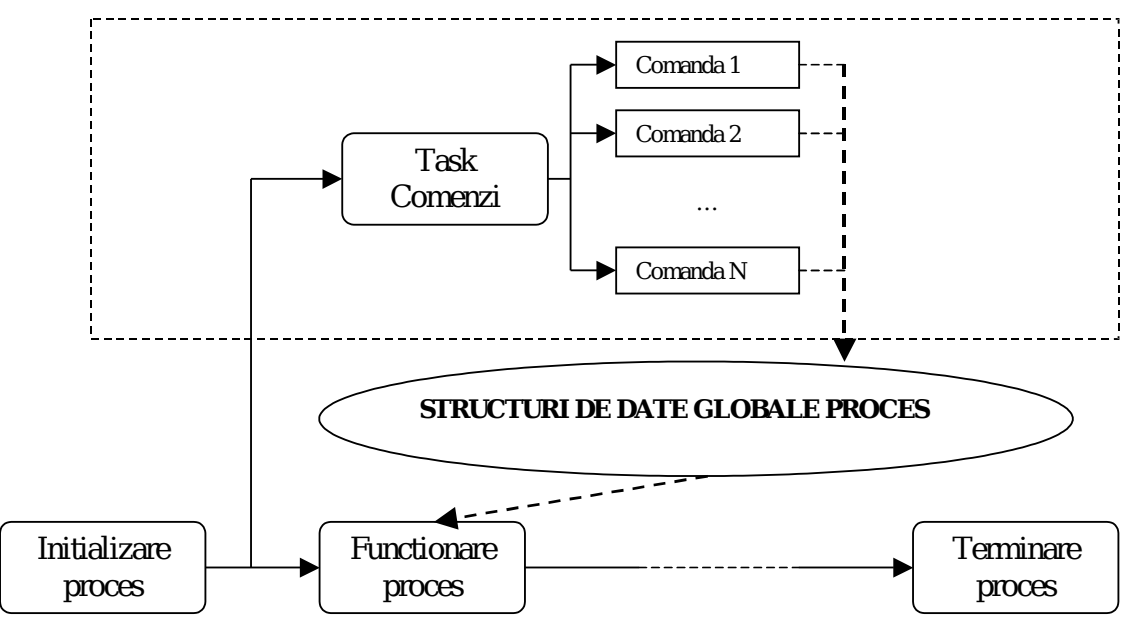

**Figura 69**: Functionarea comunicatiei în cadrul procesului

Comunicarea se realizează între procese prin operaţii read/write peste fişiere FIFO. Datele comunicate se numesc mesaje şi sunt formate din header (tabelul 17) (nivelul de comunicaţie) şi un bloc de date (nivelul de date) prin care pot fi comunicaţi parametrii comenzii.

| Crt. | Denumire       | Tip    | Dimenisun | Functionalitate            |
|------|----------------|--------|-----------|----------------------------|
|      |                |        | e         |                            |
|      | uiMagicNumber  | UINT32 |           | ID. mesaj <i>ipcomp</i>    |
| 2.   | uiMessageSize  | UINT32 |           | Dimensiune mesaj           |
| 3.   | uiCrc32        | UINT32 |           | CRC mesaj                  |
| 4.   | uiCommand      | UINT32 |           | comanda                    |
| 5.   | szReturnPipeNa | char   | 128       | procesului ce a<br>Canalul |
|      | me             |        |           | initiat mesaj              |

**Tabelul 17**: Header mesaj FIFO

Mesajul conţine informaţii privind procesul sursa, prin numele canalului de comunicație (szReturnPipeName), dimensiunea pachetului (uiMessageSize), suma de control a blocului de date (uiCrc32) şi identificatorul comenzii (uiCommand). Aceasta va fi numita în continuare comanda inter-proces. Headerul este urmat de blocul ce contine date legate de comanda (denumite în continuare parametri comanda), dimensiunea acestuia fiind cea din câmpul uiMessageSize al structurii.

Deschiderea unui canal de comunicatie de către un proces se face prin apelul funcției *ipcompStart* având ca parametru numele fișierului (FIFO) ce va reprezenta canalul de comunicatie peste care sunt efectuate operatiile receptie de mesaje.

Funcția *ipcompRegister* este folosita pentru a adaugă funcționalitate la recepția unei comenzi. Functia primeste ca parametrii identificatorul conexiunii generat de ipcompStart, comanda care trebuie tratata și numele funcției care va trata evenimentul.

Funcția este definita de tipul IPCOMP FUNC, descris în headerul bibliotecii și primeşte ca parametrii identificatorul conexiunii, pointerul către sursa comenzii şi pointerul către parametrii de comandă.

### 4.2.2 **Comunicaţia cu nivelul 1**

Pe acest nivel rulează procesul de achiziție și control care implementează principiul de achizitie și comanda, asigurând restricțiile de timp și fluxul de date între procese. Comunicația între nivelul 1 și canalele de nivel superior este definita ca standard şi este realizat conform cu diagrama din figura 70.

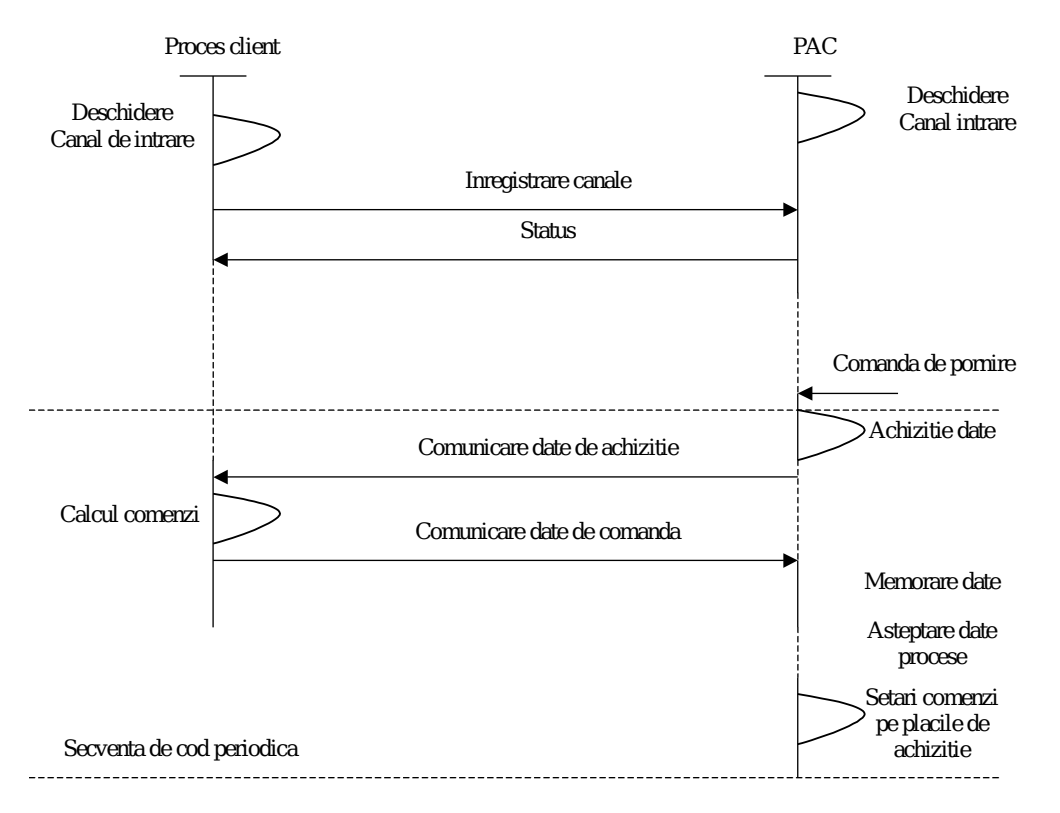

**Figura 70**: Comunicaţia cu procesul de achiziţie şi control

Comunicaţia cu PAC se realizează în doua etape:

- 1. Configurarea etapa în care procesele client, definite în continuare  $PC$ , comunică informaţii privind datele de achiziţie şi comandă.
- 2. Comunicarea datelor de achiziție PAC primește comanda inter-proces de pornire. Acesta comunica datele de achizitie proceselor client conform configuratiei primite la pasul anterior și primește comenzile provenind de la regulatoare.

PAC contine două taskuri:

- 1. Taskul ce realizează comunicaţia cu celelalte procese implementat de biblioteca ipcomp;
- 2. Taskul ce realizează achizitia, comunicarea și setarea comenzilor pe / de pe plăcile de achizitie.

Cele doua taskuri comunica între ele printr-un set de structuri globale şi semafoare conform diagramei de mai jos.

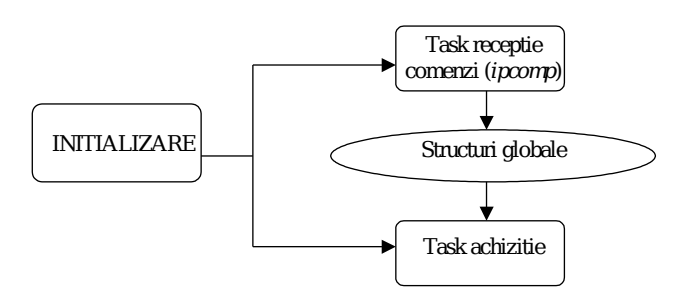

**Figura 71**: Taskurile PAC

Acest proces trebuie sa se execute prioritar raportat la arhitectura sistemului de conducere. Motivul este generat de faptul ca realizarea comunicaţiei cu procesele client se face în ordinea prioritarii la execuţie a acestora. Funcţionalitatea dorită este următoarea:

- PAC primeste comanda inter-proces de pornire;
- PAC realizează achiziția datelor;
- PAC realizează comunicarea datelor achizitionate către procesele client prin intermediul canalelor FIFO deschise de acestea;
- PAC așteaptă rezultatele comenzilor regulatoarelor de la procesele client;
- PC citesc datele de intrare de pe canalele FIFO, realizează calculele necesare generării comenzilor și le comunica către PAC. Ordinea intrării în executie a PC este condiționata de prioritatea de execuție a proceselor.
- PAC setează valorile de ieşire pe plăcile de achiziţie;
- PAC reia operațiile de mai sus atât timp cit nu este suspendat prin comanda inter-proces de oprire.

Procesul de achizitie și control implementează următorul set de comenzi interproces:

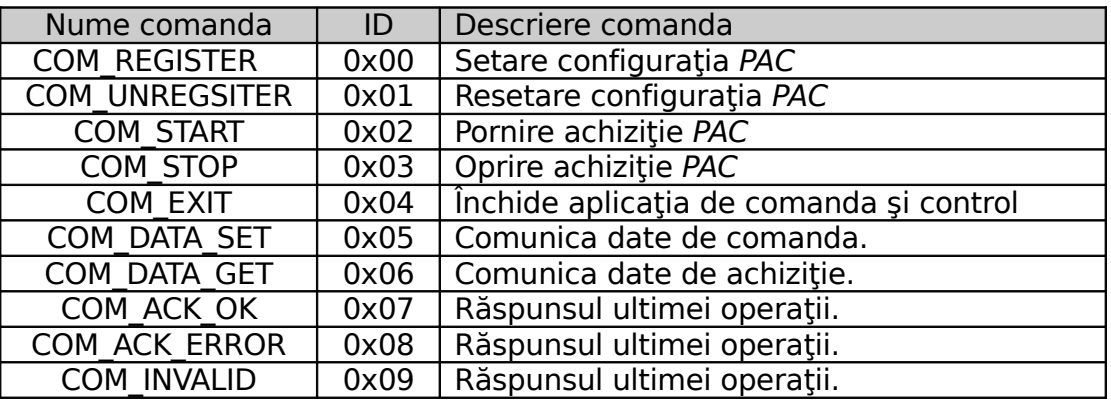

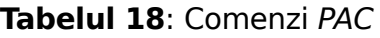

#### • **Comanda COM\_REGISTER**

Este folosită de PC pentru a comunica către PAC canalele de pe placa de achizitie care prezintă interes. PAC va comunica către procesul client doar datele configurate în aceasta structură.

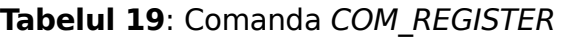

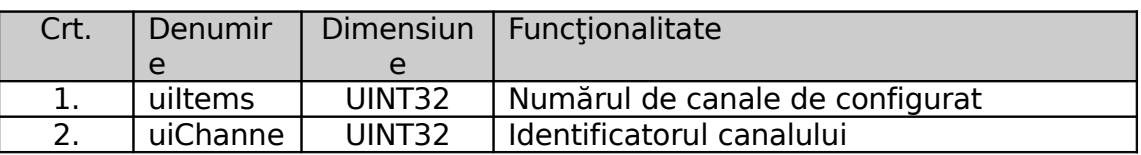

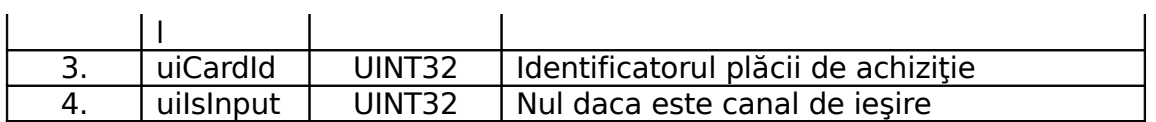

Câmpurile 2,3 şi 4 se repetă în cadrul mesajului de numărul de ori exprimat în câmpul *uiltems*.

### • **Comanda COM\_UNREGISTER**

Este folosita de către PC pentru a comunica către PAC canalele de pe placa de achiziție care urmează a fi resetate. PAC întrerupe comunicarea către procesul client a datelor configurate în această structură.

| Crt. | Denumir   | Dimensiun | Functionalitate                     |
|------|-----------|-----------|-------------------------------------|
|      | e         | e         |                                     |
| 1.   | uiltems   | UINT32    | Numărul de canale de configurat     |
| 2.   | uiChanne  | UINT32    | Identificatorul canalului           |
|      |           |           |                                     |
| 3.   | uiCardId  | UINT32    | Identificatorul plăcii de achiziție |
|      | uilsInput | UINT32    | Nul daca este canal de iesire       |

**Tabelul 20**: Comanda COM\_UNREGISTER

Câmpurile 2,3 şi 4 se repetă în cadrul mesajului de numărul de ori exprimat în câmpul uiItems.

### • **Comanda COM\_START**

Pornește procesul de achiziție și comunicare datelor în cadrul PAC. Comanda nu are parametri.

### • **Comanda COM\_STOP**

Opreşte procesul de achiziţie şi comunicare datelor în cadrul PAC. Comanda nu are parametri.

## • **Comanda COM\_EXIT**

Întrerupe funcţionarea aplicaţiei. Comanda nu are parametri.

### • **Comanda COM\_DATA\_SET**

Setează valorile de comanda pe plăcile de achiziţie. Valorile sunt reprezentate în unităţi inginereşti.

| Crt. | Denumir   | <b>Dimensiun</b> | Functionalitate                     |
|------|-----------|------------------|-------------------------------------|
|      | e         | e                |                                     |
|      | uiltems   | UINT32           | Numărul de valori de setat          |
| 2.   | uiChanne  | UINT32           | Identificatorul canalului           |
| 3.   | uiCardId  | UINT32           | Identificatorul plăcii de achiziție |
| 4.   | uilsInput | UINT32           | Nul daca este canal de ieşire       |
| 5.   | fValue    | <b>DOUBLE</b>    | Valoarea în unități inginerești     |

**Tabel 21**: Comanda COM\_DATA\_SET

Câmpurile 2, 3, 4 şi 5 se repetă în cadrul mesajului de numărul de ori exprimat în câmpul uiltems.

## • **Comanda COM\_DATA\_GET**

Comunica valorile achiziţionate către PC în unităţi inginereşti.

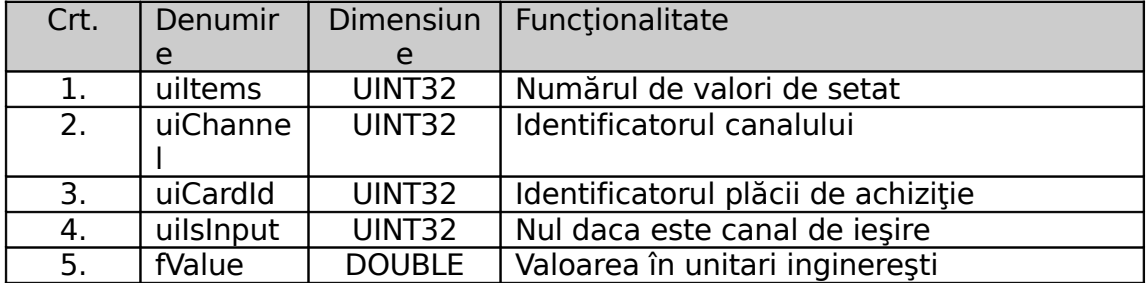

## **Tabel 22**: Comanda COM\_DATA\_GET

Câmpurile 2, 3, 4 şi 5 se repetă în cadrul mesajului de numărul de ori exprimat în câmpul uiltems.

## • **Comanda COM\_ACK\_OK**

Indica faptul că ultima operaţiei s-a efectuat cu succes. Comanda nu are parametri.

## • **Comanda COM\_ACK\_ERROR**

Indica faptul că ultima operație s-a efectuat cu eșec. Comanda nu are parametri.

## • **Comanda COM\_INVALID**

Indica faptul că ultima comanda efectuată nu a fost recunoscută. Comanda nu are parametri.

## **4.2.3 Comunicaţia intre nivele**

Procesele client comunică între ele prin intermediul aceloraşi canale FIFO utilizând API-ul descris la [4.2.2] sau o extensie a acestuia. Ea este folosita pentru a realiza comunicarea cu regulatoarele:

- setarea valorilor de referinta
- extragerea de valori de stare
- oprirea/pornirea/repornirea

## **4.3Arhitectura unui proces client**

Procesul client (PC) este orice proces ce comunică cu procesul de achizitie (PAC). Comunicaţia are loc prin intermediul bibliotecii ipcomp. Principiul de baza al aplicaţiei este descris în figura de mai jos.

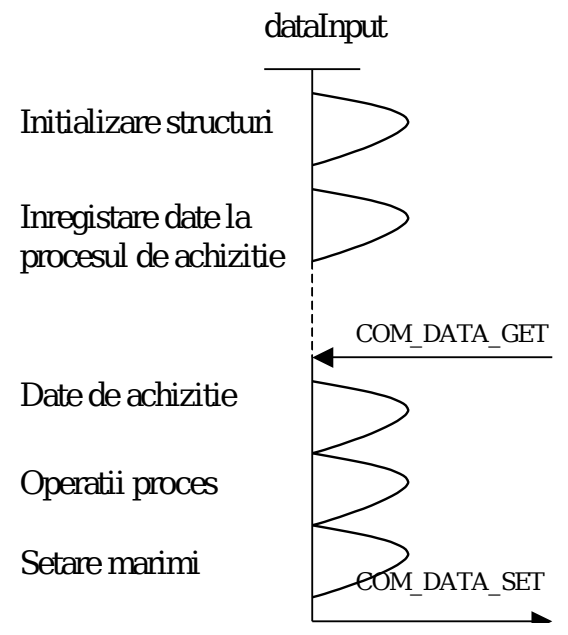

**Figura 72**: Funcţionalitate proces client

Aplicația înregistrează datele utilizate către procesul de achiziție conform cu [4.2.2], după care aşteaptă comenzi pe canal de la celelalte procese participante la proces. Interfata de intrare este o extindere a interfetei de la [4.2.2], comenzi particulare putând fi adăugate pentru a putea obţine variate funcţionalităţi.

### 4.4**Structura aplicatiei**

Aplicaţia este bazata pe principiile descrise în paragrafele [4.2.1] şi [4.2.2]. Elementele de pe nivelul doi, prezentate în termeni generici în figura 73 vor fi instanţiate de următoarele procese:

- Regulatorul de temperatură
- Regulatorul de pH
- Regulatorul debitului de aer

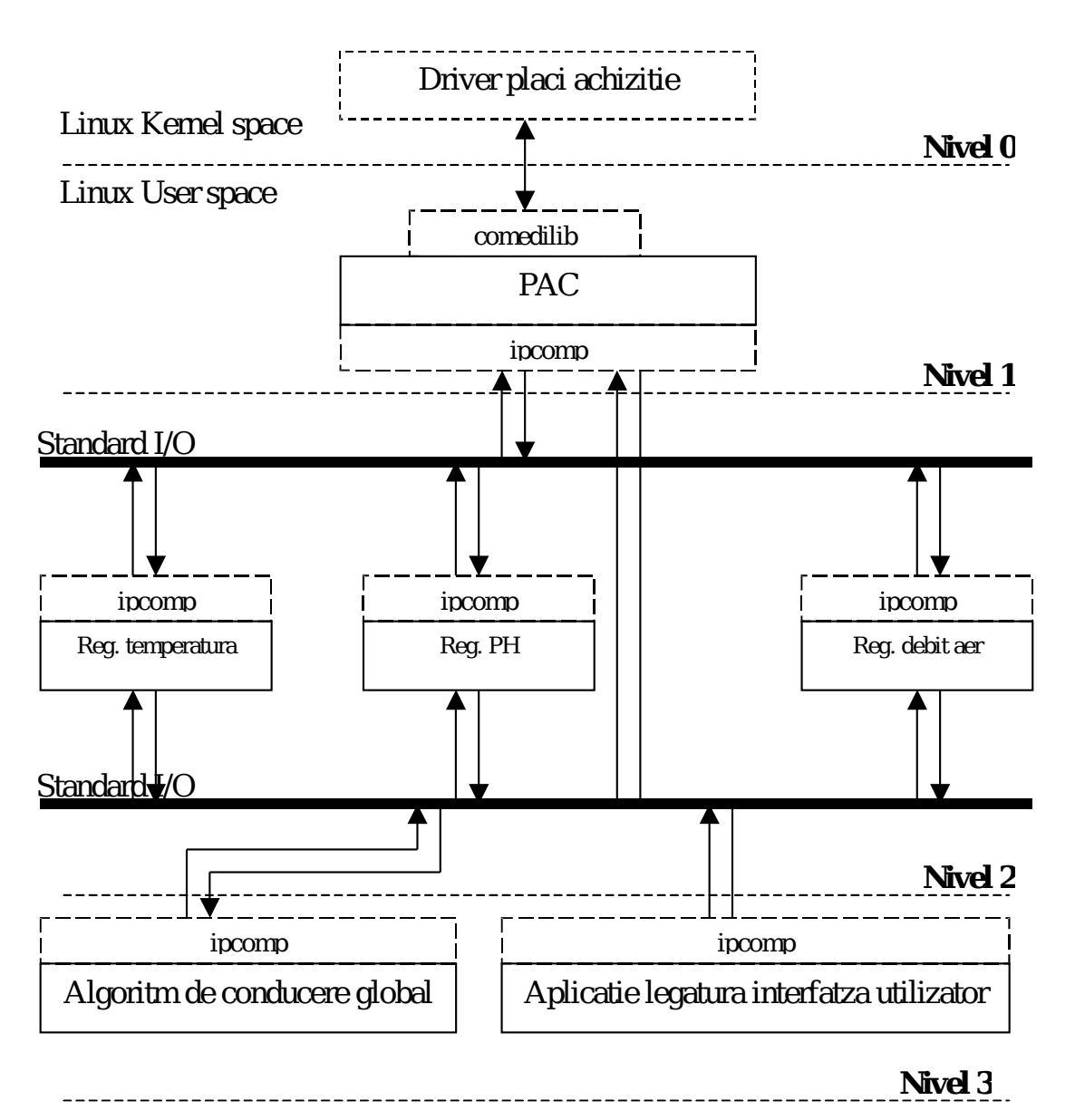

**Figura 73:** Arhitectura aplicatie de conducere și comanda

# 4.4.1 **Proces – achiziţie şi control date**

Procesul de achizitie și control date contine doua taskuri:

- primul va realiza achizitia și setarea datelor pe plăcile de achizitie (referit ca task achizitie)
- al doilea, taskul de mesaje, este cel implementat de biblioteca ipcomp și va asista comunicaţia cu procesele client

Cele doua procese comunică între ele următoarele informaţii prin intermediul unor structuri globale:

- Informatii privitoare la datele ce trebuiesc achizitionate respectiv setate pe canalele plăcilor de achiziţie. Aceste date sunt configurate prin intermediul comenzilor COM\_REGISTER şi COM\_UNREGISTER.
- Pornirea respectiv oprirea taskului de achiziție prin comenzile COM START, COM\_STOP

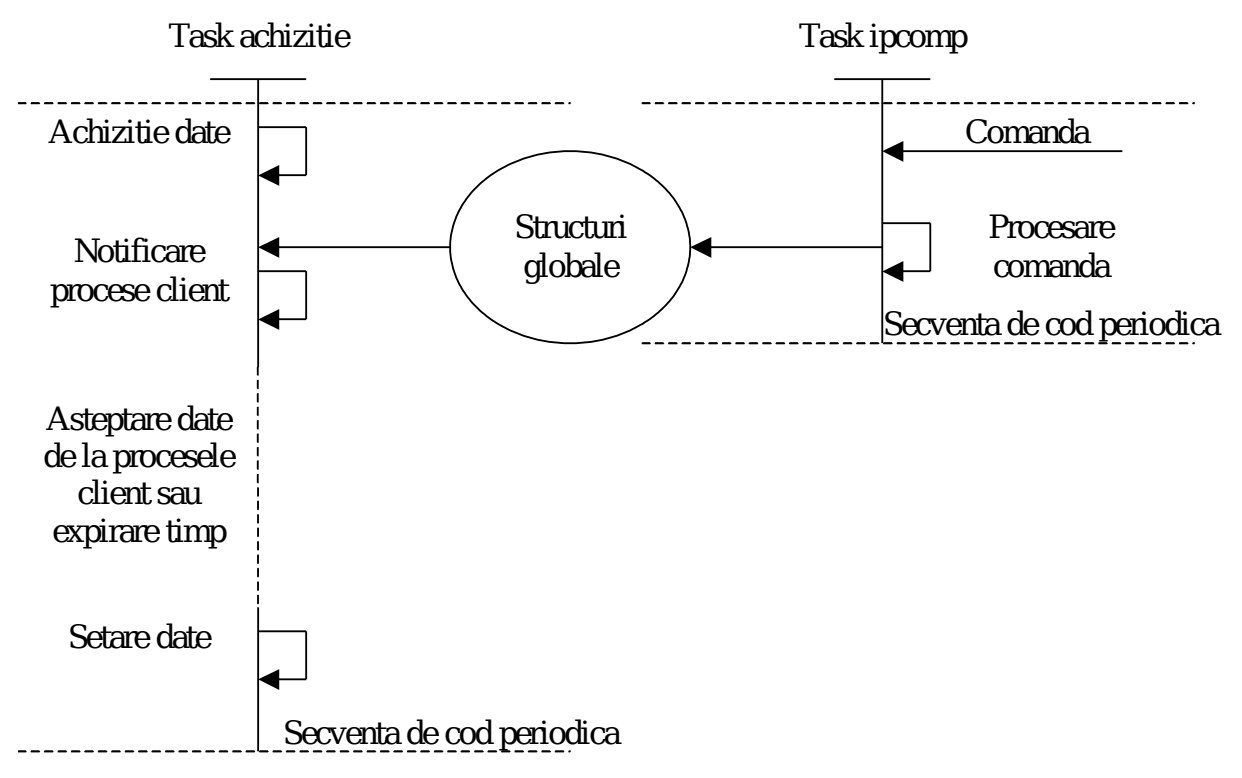

**Figura 73**: Comunicaţie taskuri PAC

# **Regulatorul de temperatură**

Este descris in sectiunea 3. Caracteristicile acestuia sunt prezentate in tabelul 23.

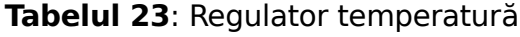

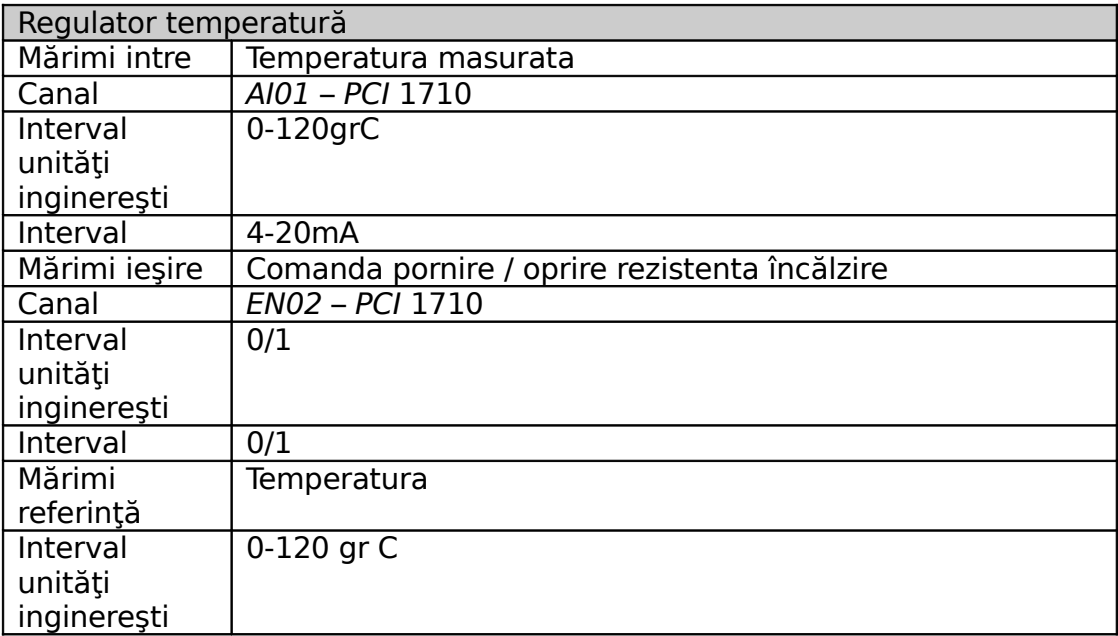

## **Regulatorul de pH**

Este descris in sectiunea 3. Caracteristicile acestuia sunt prezentate in tabelul 24.

| <b>Regulator PH</b> |                                              |  |
|---------------------|----------------------------------------------|--|
| Mărimi intrare      | pH-ul masurat                                |  |
| Canal               | AI02 - PCI 1710                              |  |
| Interval unități    | $0 - 14$                                     |  |
| ingineresti         |                                              |  |
| Interval            | 4-20 <sub>m</sub> A                          |  |
| Mărimi ieșire       | Comanda pompe dozatoare acid, respectiv baza |  |
| Canal               | AO1 - PCI 1710, Vout0 - PCI 1720             |  |
| Interval unități    | $0-100$ ml/h                                 |  |
| ingineresti         |                                              |  |
| Interval            | $0-4V$                                       |  |
| Mărimi              | pH-ul                                        |  |
| referință           |                                              |  |
| Interval unități    | $0 - 14$                                     |  |
| ingineresti         |                                              |  |

**Tabelul 24**: Regulatorul de pH

### **Regulatorul de debit aer in bazinul aerat**

Este descris in sectiunea 3. Caracteristicile acestuia sunt prezentate in tabelul 25.

| Regulator debit aer bazin aerat |                                                   |  |
|---------------------------------|---------------------------------------------------|--|
| Mărimi intrare                  | Debitul de aer masurat                            |  |
| Canal                           | AI05 - PCI 1710                                   |  |
| Interval unități                | $0-5$ I/h                                         |  |
| inginerești                     |                                                   |  |
| Interval                        | $4-20mA$                                          |  |
| Mărimi ieșire                   | Comanda catre electrovalva cu actiune continua R2 |  |
| Canal                           | Vout3 - PCI 1720                                  |  |
| Interval unități                | Procente                                          |  |
| inginerești                     |                                                   |  |
| Interval                        | $0-5V$                                            |  |
| Mărimi                          | Debitul de aer                                    |  |
| referință                       |                                                   |  |
| Interval unități                | $0-5$ I/h                                         |  |
| ingineresti                     |                                                   |  |

**Tabelul 25**: Regulatorul de debit de aer

## **4.4.2 Legătura cu interfaţa grafică**

Aplicatia de timp real comunică cu interfața grafică prin pachete Ethernet UDP/IP. Pachetele receptionate de aplicatie (pachete HMI de comanda) si cele către interfata grafica (pachete HMI de achizitie) au fost descrise in sectiunea 3. Se respecta protocolul UDP, intocmai, interfata grafica putand lucra, fie cu versiunea de sistem de conducere din Matlab-Simulink, fie cu aceasta, prezentata in sectiunea de fata, dezvoltata sub sistemul de operare Linux.

Din punct de vedere software, aplicatia contine un task ce implementează aplicația server ce asculta mesajele UDP/IP venite de la interfața grafica și un task ce implementează protocolul de comunicație *ipcomp*. Sincronizarea taskurilor se realizează după următorul algoritm:

pachetul de date HMI receptionat de server este convertit în structura de comanda COM\_DATA\_SET și memorat intr-o variabila globala;

funcția ce implementează evenimentul rezultat în urma recepționării comenzii COM DATA GET la nivelul ipcomp, memorează datele de achiziție recepționate și le convertește în pachet HMI de achiziție, comunică datele receptionate de la server proceselor de timp real și efectuează comunicarea la nivel Ethernet a pachetului de achiziție către interfața grafică.

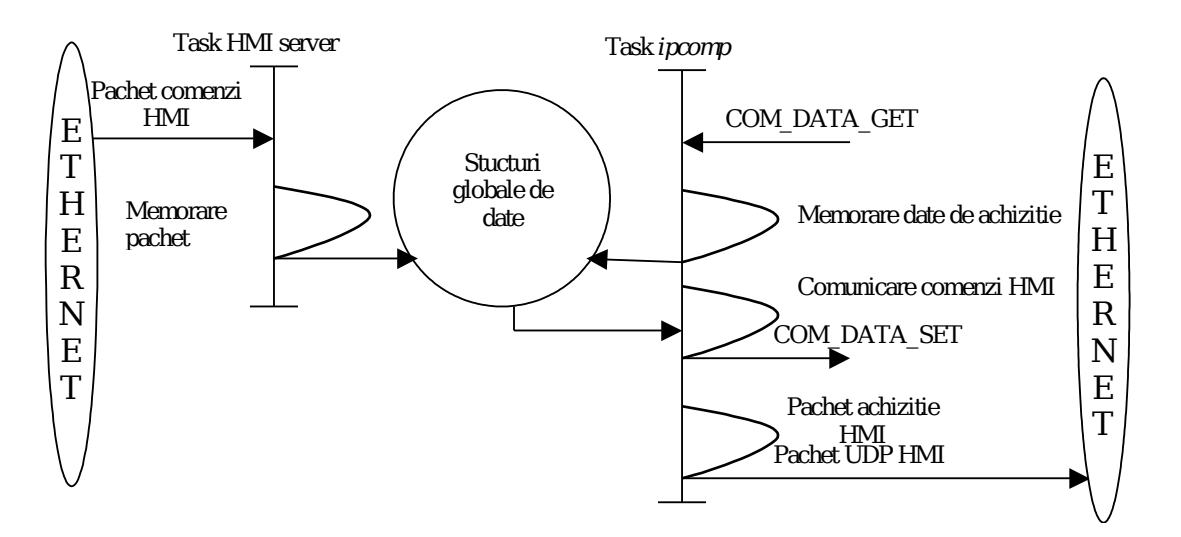

**Figura 14**: Comunicaţia între interfaţa grafică şi aplicaţia de timp real

Întrucât acest proces are prioritatea cea mai mica în cadrul sistemului, pentru fiecare operație de scriere în canal FIFO, planificatorul de taskuri va ceda accesul procesului care realizează citirea datelor.

#### **4.5Algoritmul global de conducere**

Acesta este realizat sub forma unui task care actualmente este vid, urmand ca in etapa III acesta sa contina algoritmul de conducere la nivelul superior (peste buclele simple) prin care se urmareste eficientizarea procesului de epurare, adica imbunatatirea indicatorilor de calitate a apei epurate. In principiu, legile de comanda avute in vedere vor genera viteza de dilutie si rata de aerare (debitul de apa de epurat asigurat de pompa P1 si debitul de aer asigurat de electrovalva cu actiune continua R2), in functie de parametrii de intrare ai procesului.

In aceasta varianta s-a luat in considerare functionarea instalatiei intr-un regim automat general, care realizeaza secventierea operatiilor de initializare a unei sarje, precum si oprirea ei. Regimul mentionat este prezentat in diagrama de stari din figura75.

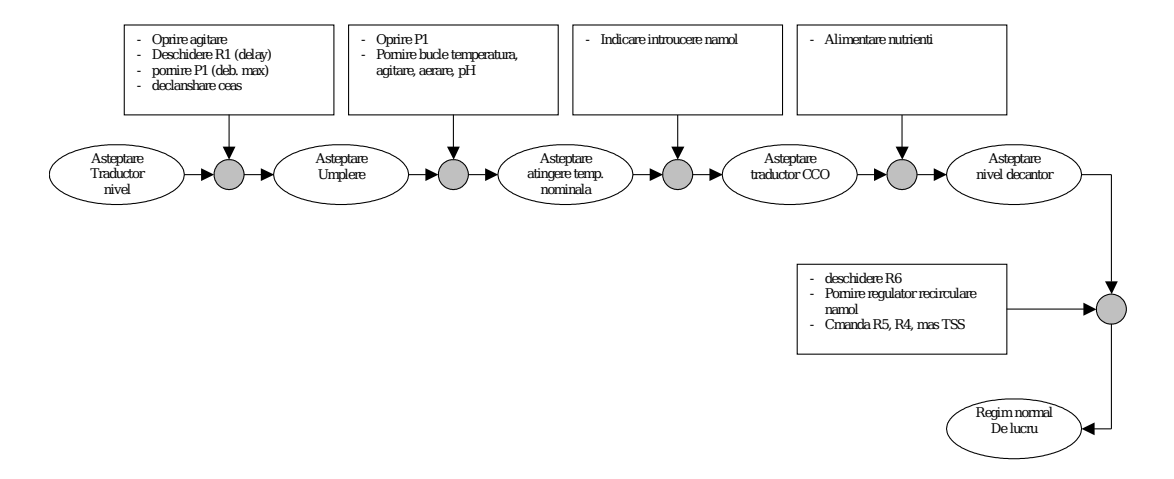

**Figura 75**: Starile sistemului la initializarea unei sarje